## ESCUELA SUPERIOR POLITÉCNICA DEL LITORAL

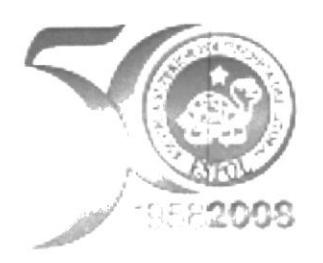

## Instituto de Tecnologías

Programa de Especialización Tecnológica En Electricidad. Electrónica y Telecomunicaciones

## **TESIS DE GRADO**

Previa a la obtención del Título de:

**Tecnólogo Eléctrico** 

Tema:

## "DISEÑO Y CONSTRUCCIÓN DEL TABLERO DE PRUEBAS (SIEMENS) PARA LOS TRABAJADORES DEL ÁREA DE MANTENIMIENTO ELÉCTRICO EN LA **EMPRESA TIOSA SUPAN"**

Presentado por José Villavicencio C.

Guayaquil - Ecuador  $(A\tilde{n}o 2012)$ 

## **AGRADECIMIENTO**

En primer lugar, quiero agradecer a DIOS creador del universo, que nos da y seguirá dándonos fortaleza para seguir adelante todos los días.

Agradecerle a mis familiares (padre, madre, esposa, hijo, hermanos/as, sobrinos/as etc.) que siempre están presentes cuando los necesitamos, y que juega un papel muy importante en la toma de decisiones de nuestras vidas.

También nuestro reconocimiento y gratitud con nuestros distinguidos maestros quienes nos han orientado para terminar con éxito nuestra carrera.

 $\therefore$  3

**DEDICATORIA** A Dios, mis padres, mi esposa, mi hijo, familiares y maestros

## TRIBUNAL DE SUSTENTACION

## Ingeniero. Edison López Sangolqui

## Máster. Eloy Moncayo Triviño

## ESCUELA SUPERIOR POLITECNICA DEL LITORAL INSTITUTO DE TECNOLOGÍAS

# **DECLARACION EXPRESA**

La responsabilidad del contenido de esta tesis, le corresponde exclusivamente: Y el patrimonio intelectual de la misma a la ESCUELA SUPERIOR POLITECNCICA DEL LITORAL

José Villavicencio C. Matricula # 200508620 C.I. 0925188658

## CONTENIDO GENERAL

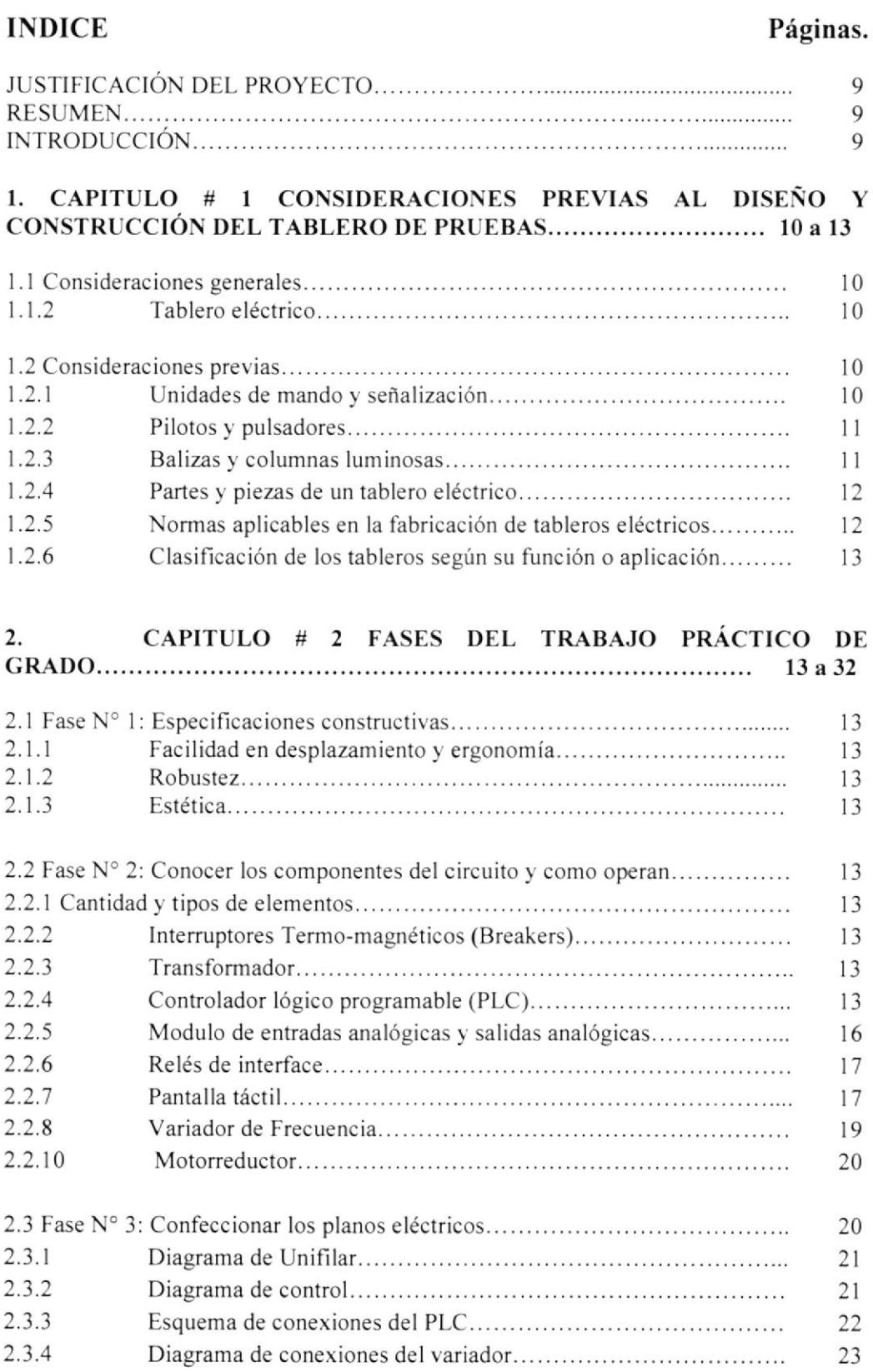

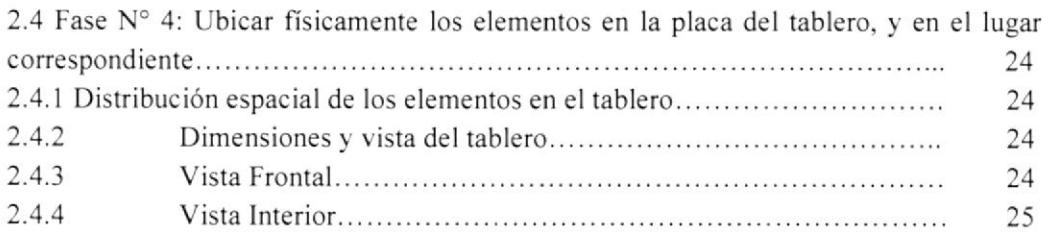

2.5 Fase  $N^{\circ}$  5: Instalación de rieles Din, canaletas y bastidor para el PLC y sus módulos, y demás componentes que conforman el circuito de fuerza y de control ..... 25

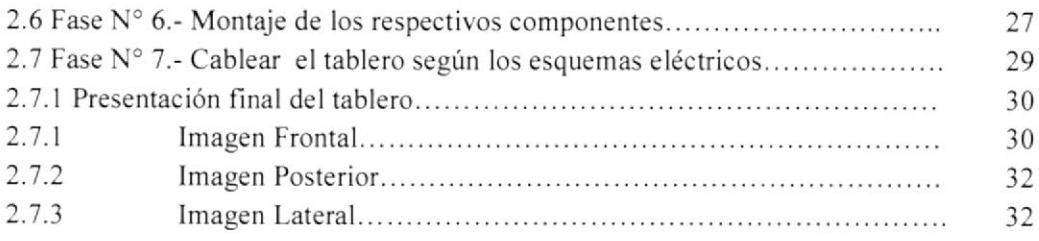

#### 3. CAPITULO # 3 PRUEBAS DE LABORATORIO Y RESULTADOS OBTENIDOS.... ...... <sup>33</sup>a <sup>17</sup>

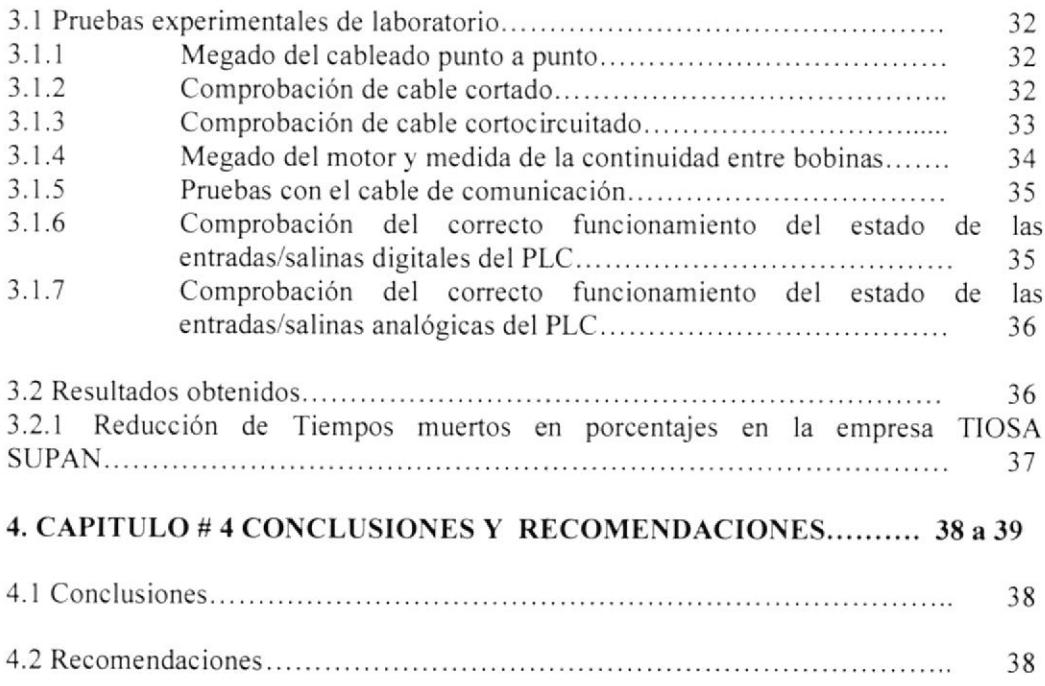

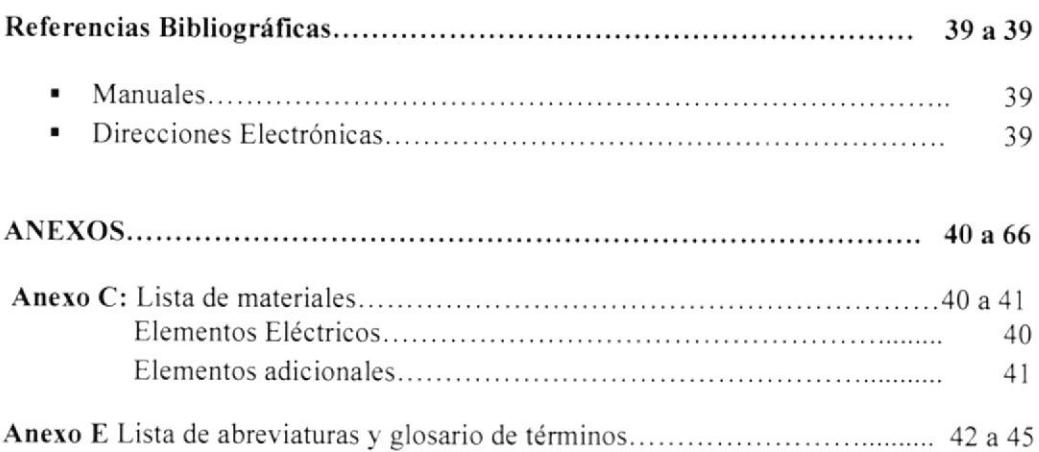

### **JUSTIFICACION DEL PROYECTO**

El desarrollo del presente proyecto de grado surge como respuesta a la necesidad de implementar un laboratorio de pruebas dentro de las instalaciones de la empresa TIOSA SUPAN para los trabajadores del área de mantenimiento eléctrico, y como primer paso surge la creación del diseño y construcción de un tablero de pruebas SIEMENS de PLC (Controladores Lógicos Programables), con el objetivo de entrenar a sus trabajadores bajo los diferentes tipos de fallos que puedan existir en alguna de sus máquinas, y así poder actuar de una manera rápida y eficaz al momento que ocurran estos fallos y así disminuir los minutos de atrasos y paros de producción.

#### **RESUMEN**

Para el efecto el proyecto se ha dividido en tres capitulos: En el Capítulo I nos hace referencia a las consideraciones que debemos tomar previas al diseño y montaje de un tablero eléctrico y explica ciertos aspectos constructivos, también nos hace relata las seguridades que debemos tener respecto a los tipos de fallos que pudiesen presentarse en la construcción del mismo, también nos indica ciertos criterios de selección elementos de protección eléctrica y del calibre y tipo de conductor a utilizar.

En el Capitulo 2 nos relata las fases de diseño y montaje de los elementos del tablero de pruebas y explica algunos aspectos tales como cantidad y tipos de elementos, así como la distribución espacial de los elementos en el tablero y nos da a conocer la presentación final del tablero.

En el Capítulo 3 nos detalla de las pruebas experimentales sometidas previos al utilizar el tablero de pruebas y los resultados de la disminución de minutos por atrasos y paros obtenidos en la creación del mismo.

Y por último el capítulo 4 detalla las conclusiones y recomendaciones que debemos seguir al construir y diseñar un tablero eléctrico de control.

#### INTRODUCCION

El presente texto recopila los fundamentos principales que se utilizan para la creación de un tablero de pruebas; aspectos como diseño, construcción, montaje y pruebas que se realizan antes de la utilización del mismo, asi como servir de guia para los estudiantes, profesores y personas que quiera familiarizarse con el diseño y montaje de tableros eléctricos.

### 1. CAPITULO  $#$  1 CONSIDERACIONES PREVIAS AL DISEÑO Y **CONSTRUCCIÓN DEL TABLERO DE PRUEBAS.**

#### l.l Consideracioncs generalcs.

Para el diseño de tableros hay que tener en cuenta una serie de consideraciones y normativas, garantizando así la continuidad y protección del tablero así como la de los operadores.

En el diseño de tableros hay que tener en cuenta el costo de Ia misma y la inversión que esta generaría para ello se desarrolla una metodologia. A continuación se menciona las variables y consideraciones generales que hay que tener en cuenta:

- l) Potencia a manejar (robustez)
- Tensión nominal
- Corriente nominal
- Capacidad de Cortocircuito
- 2) Sistema de Control de los Aparatos
- 3) Inversión vs. Instalación <sup>a</sup> maniobrar y proteger
- 4) Política de Mantenimiento
- Correctivo
- $\bullet$  Preventivo
- 5) Seguridad de Instalaciones y Operarios
- 6) Facilidad de Expansión

#### 1.1.2 Tablero eléctrico.

Un tablero eléctrico es una caja o gabinete que contiene los dispositivos de conexión, maniobra, comando, medición, protección, alarma y señalización, con sus cubiertas y soportes correspondientes, para cumplir una función específica dentro de un sistema eléctrico. La fabricación o ensamblaje de un tablero eléctrico debe cumplir criterios de diseño y normativas que permitan su funcionamiento correcto una vez energizado, garantizando la seguridad de los operarios y de las instalaciones en las cuales se encuentran ubicados. Los equipos de protección y de control, asi como los instrumentos de medición, se instalan por lo general en tableros eléctricos, teniendo una referencia de conexión estos pueden ser.

- Diagrama Unifilar
- . Diagrama de Control
- . Diagrama de interconexión

#### 1.2 Considereciones previas.

#### 1.2.1 Unidades de mando y señalización.

 $\bullet$ La comunicación entre hombre y maquina agrupa todas las funciones que necesita el operador para controlar y vigilar el funcionamiento de un proceso.

El operador debe estar capacitado para que pueda percibir y comprender los sucesos y responder de una manera eficaz, a la solución de una determinado imprevisto

#### 1.2.2 Pilotos y pulsadores.

Los pulsadores se usan en mandos generales de arranque y de parada, también en mandos de circuito de seguridad (paro de emergencia).

Pucden ser metálicos cromados para ambientes de servicio intensivo. Totalmente plástico. para ambientes agresivos.

Están disponibles con diámetros de 16,22 y 30mm (Normas NEMA).

Nota: La norma IEC ó0204-l establece el código de colores para los visualizadores y pilotos, por ejemplo:

- . Piloto rojo: Emergencia condición peligrosa que requiere una acción inmediata (presión fuera de los límites, sobrerecomdo, rotura de acoplamiento, etc.)
- Piloto amarillo: Anormal condición anormal que puede llevar a una situación peligrosa (presión fucra de los limites, activación de una protección. etc.)
- ¡ Piloto blanco: Neutro Información general (presencia de tensión d red, etc.)
- o Pulsador rojo: Emergencia acción en caso de peligro (paro emergencia, etc.)
- Pulsador amarillo: Anormal acción en caso de condiciones anormales (poner de nuevo en marcha un ciclo automático interrumpido, etc.).

### 1.2.3 Balizas y columnas luminosas.

Elementos de visualización óptica. nos indica el estado de un determinado proceso

Baliza: consta de un único elemento luminoso.

Columnas: varios elementos Iuminosos, a veces con avisador acústico, que están regidos por la norma IEC 60204-l que establece los códigos de colores correspondientes a los mensajes que deben ser indicados:

- . Rojo: urgencia (acción inmediata requerida)
- Amarillo/Naranja: anomalía (cheque y/o intervención requerida)
- . Verde: Funcionamiento normal (opcional)
- ¡ Azul: acción obligatoria (acción del operador requerida)
- Blanco: chequeo (opcional)

### 1.2.4 Partes y piezas de un tablero eléctrico

Elementos Físicos: Tornillería:

- . Láminas ó chapas de hieno <sup>ó</sup> acero:
- $\bullet$  Envolvente
- Soporte
- . Compartimentos
- . Caja de Control
- . Cubículos
- o Barras de Aluminio o de Cobre:
- . Barra colectora o principal
- r Barra Secundaria o de distribución
- o Barra de Neutro
- . Barra de Tierra

Componentes y Aparatos Eléctricos:

Baja Tensión

- Interruptores Miniaturas
- . lnterruptores de Caja Moldeada y de Potencia
- . Contactores y Relés de Sobrecarga
- ¡ Luces Pilotos y Señalización
- . Equipos de Medición

- $\bullet$  Unión de Chapas Exteriores.
- . Frjación de Barras.
- Fijación de Aisladores.
- . Fijación de Soportes.
- $\bullet$  Fijación de Equipos.

Otros elementos:

- . Aisladores de Fibra o baquelita
- Soportes de de Barras y Aisladores
- Cerraduras y Accionamientos
- . Cableado

Media y Alta Tensión:

- . lnterruptores de Potencia
- o Seccionadores de fuerza v de tierra
- . Arrancadores en Media Tensión
- Relés de Medición y Protección

### 1.2.5 Normas aplicables en la fabricación de tableros eléctricos

- Normativa Interna de la Planta
- o Normativa Covenin 200 Código Eléctrico Nacional.
- . Normativa Intevep
- National Electric Code (NEC)
- o ANSI Standards: American National Standards lnstitute
- OSHA: Occupational Safety and Healt Administation
- e IEC: International Electric Codes
- $\bullet$  NEMA
- UL Laboratory ANSI/NFPA 70B: Electrical Equipment Maintenance.

#### 1.2.6 Clasificación de los tableros según su función o aplicación

- . Tablero Residencial ó Ccntro de Carga (TR)
- . Centro de Distribución de Potencia (CDP)
- . Centro de Fuerza (CDF)
- . Centro de Control de Motores (CCM)
- c Tableros de Distribución (TD)
- . Tableros de Alumbrado (TA)
- Consolas y Pupitres de Mando (CPM)
- Celdas de Seccionamiento (CSEC)
- $\bullet$  Subestaciones (S/E)

### 2 CAPITULO # 2 FASES DEL TRABAJO PRÁCTICO DE GRADO.

#### 2.1 Fase  $N^{\circ}$  1: Especificaciones constructivas.

El diseño del prototipo estuvo enmarcado en tres aspectos principales

#### 2,1.1 Facilidad en desplazamiento y ergonomía

Principal en el diseño que el tablero sea cómodo y maniobrable; su poco peso (aproximadamente 44 Kg.), diseño físico y estructura rodante, hacen que sea de fácil desplazamiento. Presenta una altura ideal (aproximadamente I .43 mt.), lo cual permite que este al nivel de maniobra y de alimentación cléctrica I l0Vac de entrada hacen de esta fbrma un equipo con alta ergonomía.

#### 2.1.2 Estótica

La disposición de los elementos que lo componen, la estructura fisica y el cableado realizado hacen que presente un buen nivel de estética.

#### 2.1.3 Robustez

Es un tablero diseñado para soportar el manejo normal al realizar las prácticas, dotado de una base de acero inoxidable y una base para asentar el motor.

### 2.2 FASE Nº 2: CONOCER LOS COMPONENTES DEL CIRCUITO Y COMO OPERAN.

Para realizar la selección de los elementos se partió de la base de tener como recurso principal el PLC Siemens S7 300. A partir de este, se buscó configurar los elementos que potenciarán más su desempeño.

Teniendo en cuenta estos parámetros se adicionaron varios elementos que serán especificados a continuación:

### 2.2.1 Cantidad y tipos de elementos.

#### 2.2.2 lntcrruptores Termo-magnéticos (Breakers).

lncluido en el diseño e implementación debido a la necesidad de desconexión total de las cargas y demás elementos del circuito de las líneas de alimentación, con el fin de permitir operaciones ordinarias de inspección, reparación y mantenimiento de forma segura. Se manejó 4 elementos de distintas características uno de 2 polos l5 Amperios como elemento principal, otro de 2 polos l0 Amperios para proteger el variador de Frecuencia, seguido de otro elemento de 2 polos 4 Amperios para fuente de 24Vdc, y por ultimo uno de I polo 4 Amperios para el proteger la CPU del PLC, con esto se asegura la protección de las lineas y elementos del tablero.

#### 2.2.3 Transformador.

Se utilizó un transformador de 1 KVA de I lOVac a 220Vac. para la alimentación de 220Vac del circuito de fuerza. permitiendo obtcner una alimentación dc entrada común de 110Vac y así poder conectar el tablero en cualquier parte.

#### 2.2.4 Controlador lógico programable (PLC)

Para el procesamiento de datos e información se utilizó un controlador lógico programable (PLC) de la familia de siemens 57-300 con una CPU 313C-2DP integrada con 16 entradas y 16 salidas digitales, más un módulo de entradas y otro de salidas analógicas para el procesamiento de datos e información.

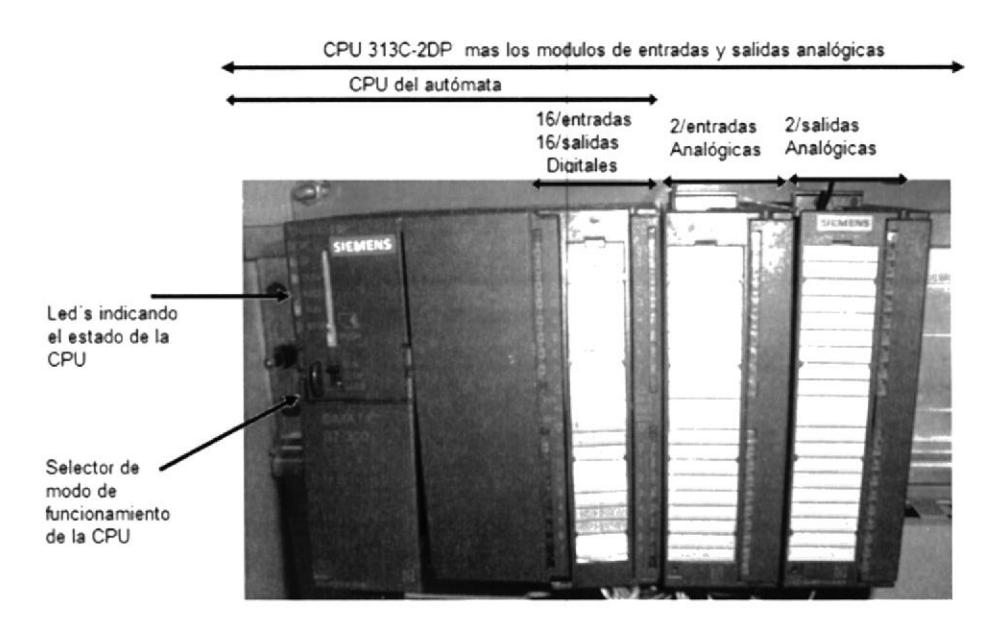

Figura 2.1 PLC con sus módulos

El autómata programable S7-300 es un equipo electrónico, programable en lenguaje informático, diseñado para controlar en tiempo real y en ambiente de tipo industrial procesos secuenciales. La función es Ia de recibir señales de entradas tales como, pulsadores, teclados, sensores, etc. Ejecutar su programa y activa mediante sus salidas, válvulas, solenoides, contactores, luces piloto, etc. Están diseñados para cubrir las necesidades de

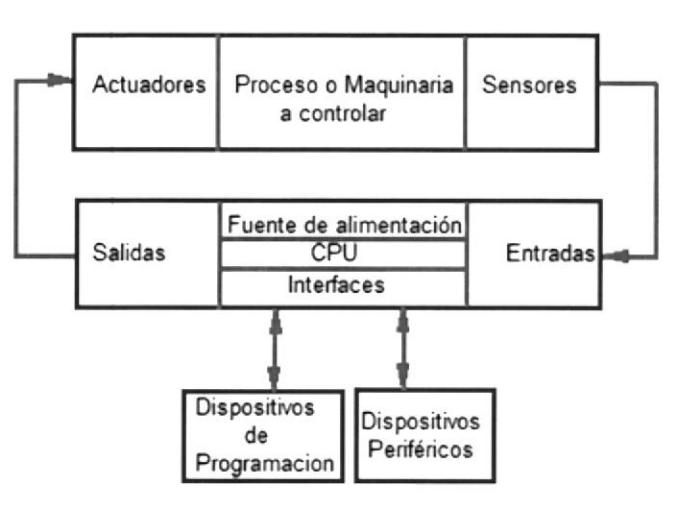

control de cualquier tipo de máquina y cualquier aplicación de tipo industrial o no industrial

La CPU 313C-2DP es considerado el cerebro del controlador. Está diseñada a base de microprocesadores y memorias y consta de:

- l6 entradas digitales (DI) de tipo estándar.  $\bullet$ 
	- $-E124.0$  a E124.7  $-E125.0$  a E125.7  $-$  Niveles lógicos 0:  $[-3V, 5V], 1: [11V, 30V]$

Desde la entrada E124.0 hasta la entrada E124.5 están conectadas a selectores de <sup>3</sup> posiciones situados en la parte fiontal del panel y las entradas E124.6 y la entrada E124.7 está conectada a pulsadores, y sirven para la activación manual de las entradas, (0 lógico) o (l lógico)

 $-$  Las entradas E125.0 a E125.7 están además conectadas a bornas.

16 salidas digitales (DO)

 $-$  A124.0 a A124.7  $-$  A125.0 a A125.7  $-$  Niveles lógicos 0: 0V, 1: 24V.

8 de las salidas (A124.0 a A124.7) están conectadas a luces pilotos de 24Vdc para visualizar el estado de las mismas las demás salidas digitales están conectadas a bomas situadas en el panel.

#### El estado del PLC es indicado mediante 5 leds:

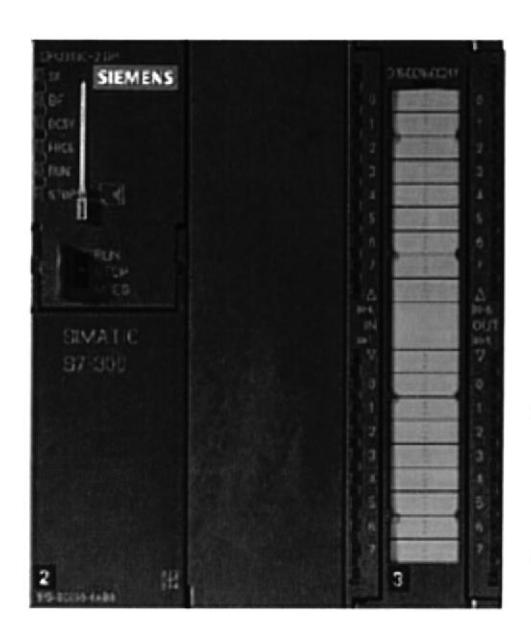

Figura 2.2 CPU 313C-2DP

o SF indica problemas en el PLC. Entre otros casos se activa cuando el tiempo de ejecución del ciclo de scan supera el tiempo permitido.

e BATF indica el estado de la bateria. En el caso de los PLCs del laboratorio está siempre encendido porque no tienen bateria.

¡ DC5V indica que es correcta la tensión intema de 5V que alimenta la CPU del PLC y el bus intemo del PLC.

¡ FRCE indica función de forzado activada.

o RUN indica CPU ejecutando programa de control.

. STOP indica programa de control parado.

#### 2.2.5 Módulos de entradas y de salidas analógicas.

Estos módulos se encargan dcl trabajo de intercomunicación entre los dispositivos industriales exteriores al PLC y todos los circuitos electrónicos de baja potencia que comprenden a la unidad central de proceso del PLC, que es donde se almacena y ejecuta el programa de control.

#### Módulos de entrada de datos analógicos SM 331AI2x12 BIT'S.

#### Características:

Posee 2 entradas analógicas (AI) aisladas galvánicamente entre sí

 $-$  PEW128, PEW130,

 $-$  Tensión  $\pm 10$  V, resolución 12 bits + signo.

Estas entradas PEWl28 y PEWl30 están conectadas a bomas aisladas entre sí.

#### Módulos de salida de datos analógicos SM 332AO 2x12BIT'S.

#### Características:

Posee 2 salida analógica (AO)

 $-$  PAW128, PAW130

 $-$  Tensión  $\pm 10$  V, resolución 12 bits + signo.

Estas salidas PAWl28 y PAWl30 están también conectadas a bornas aisladas entre si

#### 2.2.6 Relés de interface

Para el desarrollo del proyecto se escogió relés interface ya que están diseñados principalmente para trabajar con aplicaciones de PLC porque garantizan una separación galvánica entre la salida del PLC y el relé (aislamiento:>4kV). Estas unidades están equipadas con 2 contactos cerrados (2NO) y 2 contactos abiertos (2NC) hasta 6Amperios, también poseen un LED indicador estándar y diodos de protección.

#### 2.2.7 Pantalla táctil

Una pantalla táctil es una pantalla que mediante un toque directo sobre su superficie permite la entrada de datos y órdenes al controlador del mismo. Este contacto también se puede realizar por medio de un lápiz óptico u otras herramientas similares. A su vez, actúa como periférico de salida, mostrando la información del proceso, datos <sup>e</sup> imágenes que se requiera en el mismo.

La pantalla táctil o panel operador que se utilizó para el interface entre el usuario y la maquina (HMl) es SIMATIC TPl77A COLOR de Siemens a24Ydc se eligió cste panel para el diseño del proyecto ya que se caracterizan por su breve tiempo de puesta en marcha, el gran tamaño de su memoria de trabajo y su elevado rendimiento, habiéndose optimizado para proyectos basados en WinCC flexible

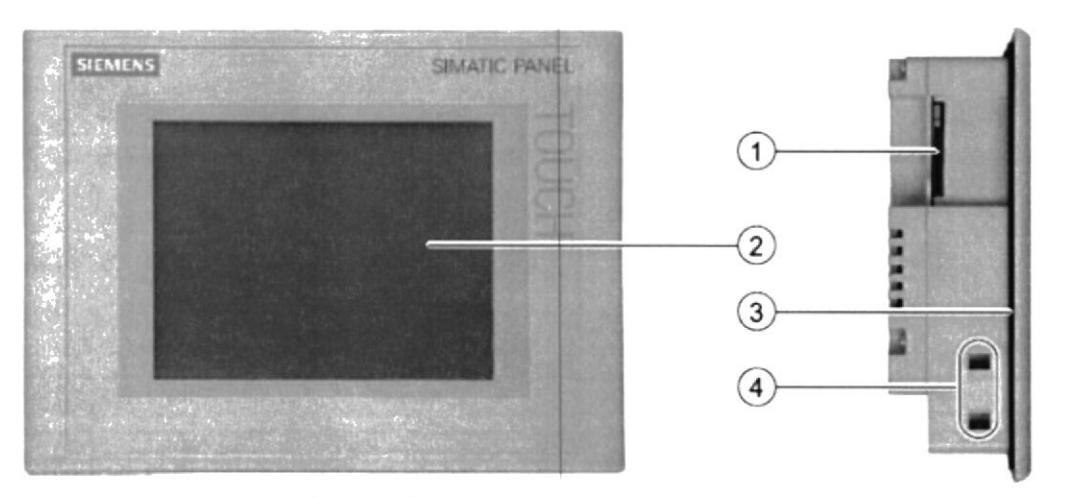

Figura 2.3 Pantalla táctil de Siemens TP177B-color Vista frontal y lateral.

- <sup>I</sup>) Ranura para una MultiMediacard
- 2) Display/Pantalla táctil
- 3) Junta de montaje
- 4) Escotadura para mordazas de fijación

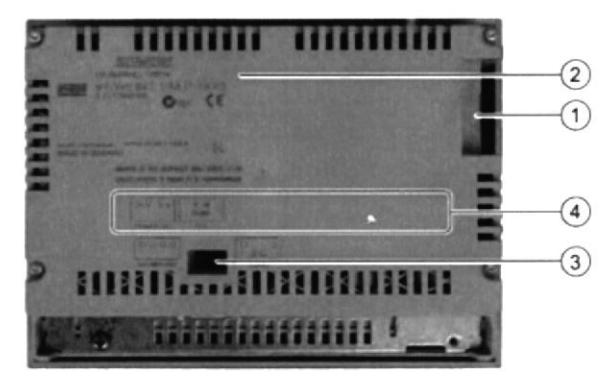

Figura 2.4 Pantalla táctil de Siemens TP177B-color Vista posterior

1) Esta abertura responde <sup>a</sup> necesidades constructivas; no es una ranura para una tarjeta de memoria.

- 2) Placa de caracteristicas
- 3) Interruptor DIL
- 4) Nombre del puerto

Acccsorios necesarios para la pantalla.

#### Para la fuente de alimentación:

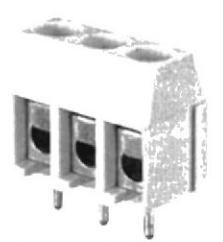

Figura 2.5 Regleta macho.

### Para el montaje:

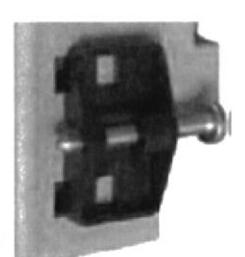

Figura 2.6Mordazas de fijación de plástico

### Para la comunicación:

La comunicación o la transferencia de información entre el PLC y la pantalla, se utiliza el cable de comunicación profibus, este utiliza un par de cobre trenzado apantallado, y permite velocidades entre 9.ó kbps y l2 Mbps, adaptando en sus extremos un conector MPI (Multi Point Inrerface).

La CPU envía automáticamente sus parámetros via la interfaz MPI, de este modo se<br>pueden asignar, por asignar, por ejemplo, los parámetros correctos a una unidad de programación y conectarse automáticamente a una subred MPI. La cantidad de enlaces máxima es de 16.

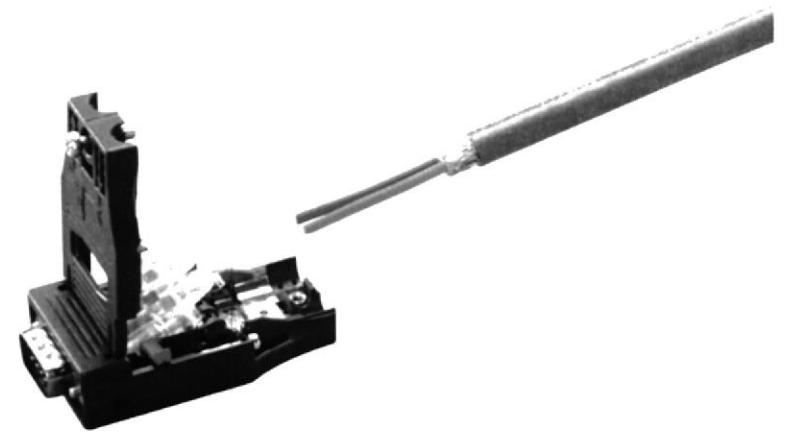

Figura 2.7 Cable profibus con adaptador MPI

#### 2.2.8 Variador de Frecuencia

Para el control de la velocidad rotacional del motor de corriente altema, se utilizó un variador de frecuencia Altivar 11 de 0.37Kw de potencia y de 220Vac de entrada monofásica, y de 220Vac de salida trifásica para la alimentación que se suministrara al motor.

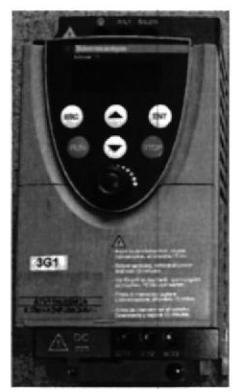

Figura 2.8 Variador Altivar 11.

La protección del motor deberá incluir los disparos de protección y las alarmas necesarias, la configuración del sistema de protección y alarmas deberá incluir como mínimo:

- <sup>I</sup>. En el lado de la alimentación de entrada.
- Mínima tensión.
- Sobretensión.
- 2. En el nivel de la electrónica.
- $\bullet$  Mínima tensión en la alimentación a la puerta de control.
- o Mínima tensión en la alimentación auxiliar de control.
- Fallo de la unidad de ventilación.
- . Protección por sobretemperatura del VF.
- Perdidas de fase.
- e Defecto a tierra.
- Secuencia de fase incorrecta.
- 3. En el lado de la alimentación de salida hacia el motor.
- ¡ Protección contra sobrecargas y cortocircuitos.
- o Protección contra defectos <sup>a</sup> tierra.
- Sobretensión.
- . Motor con rotor bloqueado.
- Sobrecargas del motor.
- . Sobrevelocidad del rnotor.
- Protección por sobretemperantura del motor, por medio de sondas PTC o PT100 en el motor.

#### 2.2.9 Motorreductor.

El Motorreductor que se escogió en el diseño del proyecto es de Marca Baldor del tipo inversor de trabajo de  $\frac{1}{2}$  hp de potencia y de conexión eléctrica a 440V ac/220V ac.

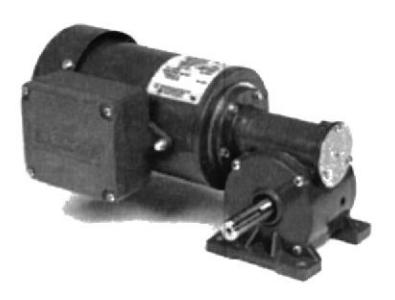

Figura 2.9 Motorreductor Baldor 1/2 HP

Los Motorreductores son elementos muy adecuados para el accionamiento de todo tipo de máquinas y aparatos de uso industrial, que se necesiten reducir su velocidad de una forma eficiente, constante y segura. Las ventajas de usar Motorreductores son:

- . Alta eficiencia de la transmisión de potencia del motor.
- . Alta regularidad en cuanto a potencia y par transmitidos.
- ¡ Poco espacio para el mecanismo.
- ¡ Poco tiempo de instalación y mantenimiento.
- ¡ Elemento seguro en todos los aspectos, muy protegido.

Nota: En el Anexo B se puede observar las características precisas de todos los elementos eléctricos y otros elementos más que se utilízaron en la construcción del tablero

#### 2.3 Fase N' 3.- Confeccionar los planos eléctricos

La confección de los planos eléctricos que se presenta a continuación se encuentra dividida en cuatro secciones complementarias. Que consiste en la elaboración del diagrama unifilar, diagrama de control, esquema de conexiones del PLC y sus módulos, y, esquema de conexiones del variador.

#### $2.3.1$ Diagrama Unifilar.

Un esquema o diagrama unifilar es una representación gráfica de una instalación eléctrica en que el conjunto de conductores de un circuito se representa mediante una única línea, independientemente de la cantidad de dichos conductores.

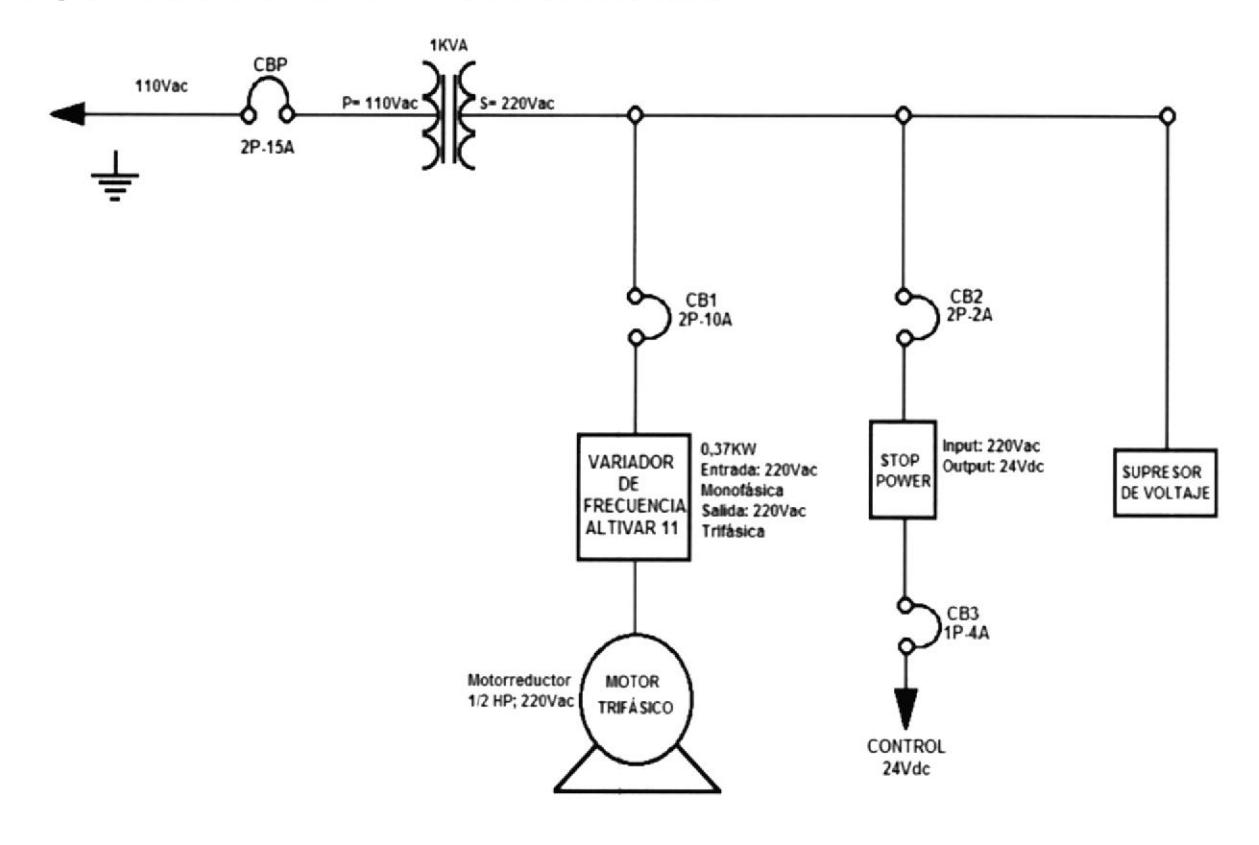

Figura 2.10 Diagrama unifilar

#### $2.3.2$ Diagrama de control.

El diagrama de control así como el de fuerza, nos indica la forma de conexión de los elementos eléctricos que constituyen el tablero.

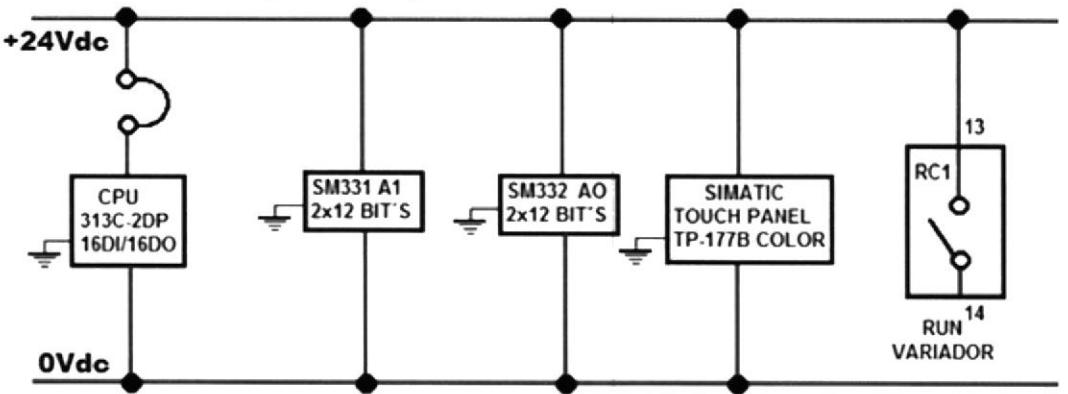

Figura 2.11Diagrama de control

#### Esquema de conexiones del PLC. 2.3.3

Esquema de conexión de la CPU 313C-2DP

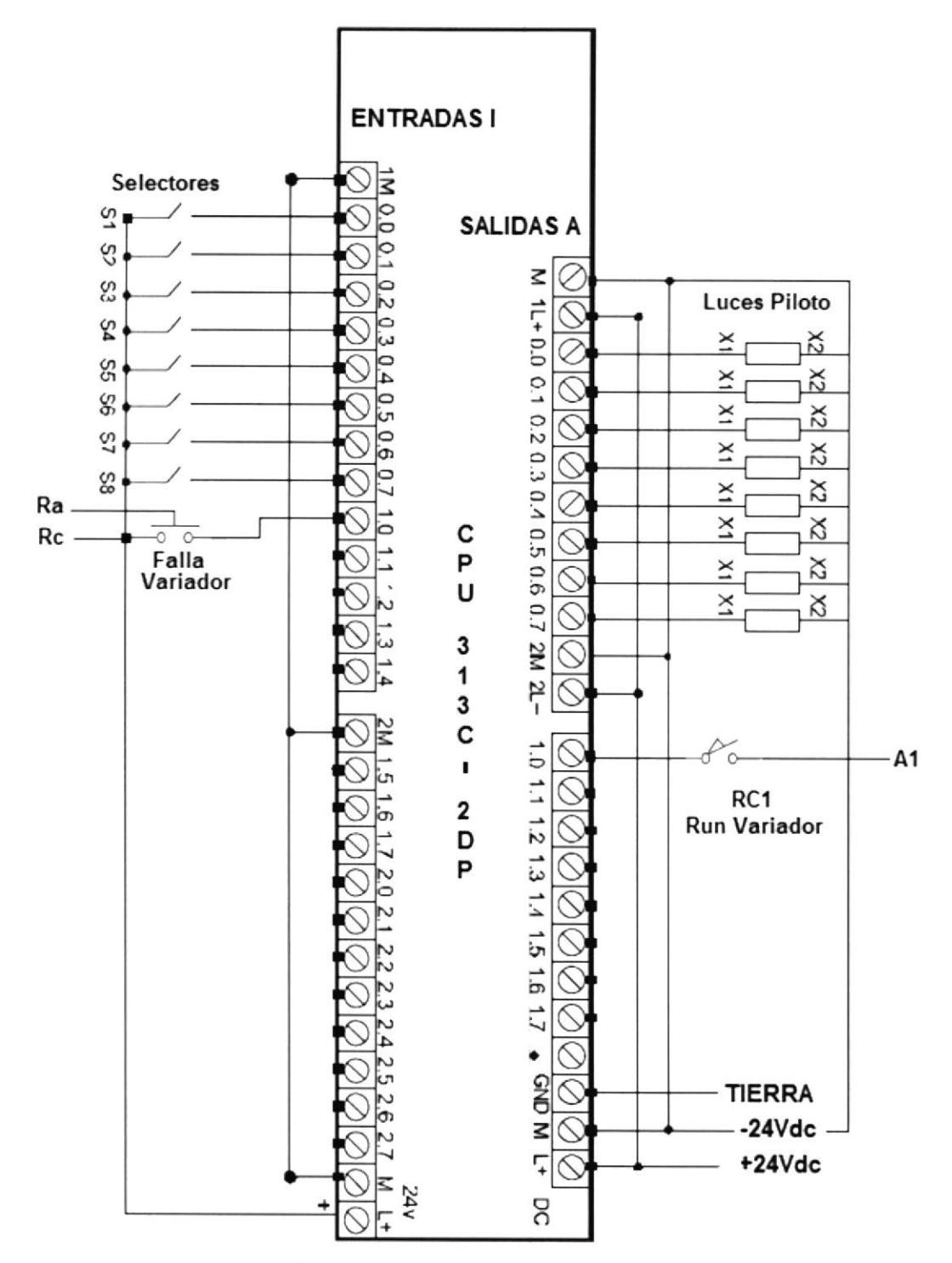

Figura 2.12Esquema de conexiones del PLC

Esquema de conexiones de los módulos de entradas y salidas analógicas.

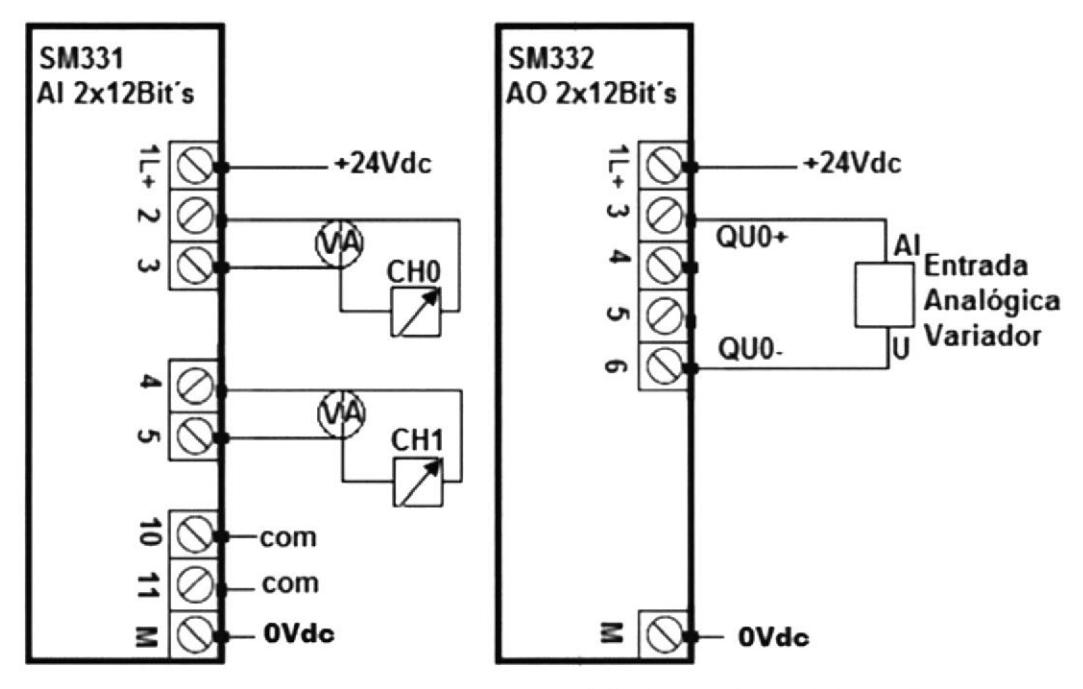

Figura 2.13 Esquema de conexiones de los módulos de entradas y salidas analógicas.

### 2.3.4 Esquema de conexiones del variador.

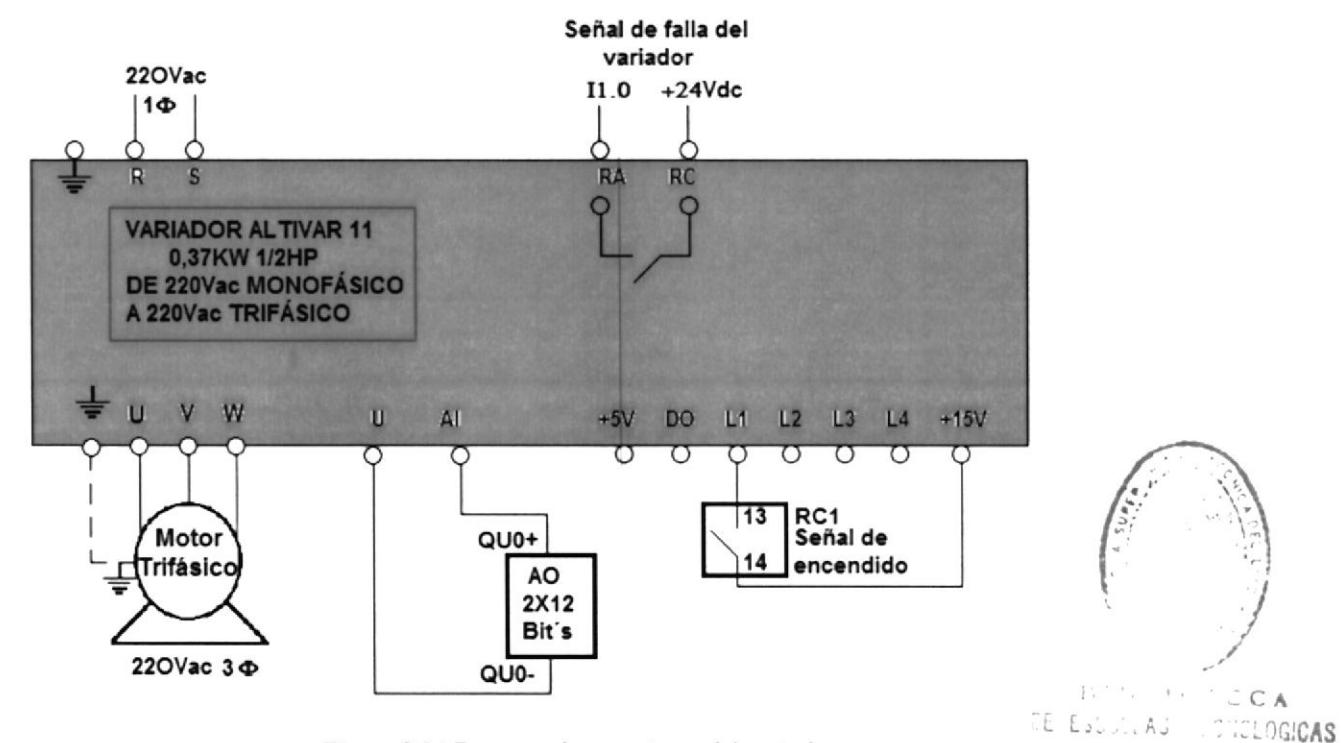

Figura 2.14 Esquema de conexiones del variador.

### $2.4$  Fase N° 4: Ubicar físicamente los elementos en la placa del tablero, y en el lugar correspondiente.

#### 2.4.1. Distribución espacial de los elementos en el tablero.

Se observaron parámetros de estética, funcionalidad y seguridad.

Los elementos de maniobra como breakers, relés, bomeras, etc. son ubicados dentro del panel sobre la placa del tablero, y montados en un riel din a excepción del PLC y sus módulos auxiliares que van montados sobre un bastidor.

El variador de frecuencia y el transformador están ubicados en la parte inferior de la placa del tablero, con esto se busca un acceso fácil a dichos elementos y conservarlos alejados del resto de elernentos constitutivos del tablero.

Los elementos de Mando, Pulsadores, Selectores de Posición y Pilotos Luminosos son ubicados en la parte frontal del tablero y en el centro se ubica el panel táctil (HMI) que hace de enlace cntre el usuario y el PLC.

Por último, el Motorreductor Baldor de  $\frac{1}{2}$  HP se encuentra ubicado sobre una base de acero en el soporte del tablero Observar Figuras 2.15, 2.16

#### 2.4.2 Dimensiones y vista del tablero

Para tener un acercamiento real a la dimensión fisica del tablero y para la distribución de los elementos es importante primero presentar vistas del mismo.

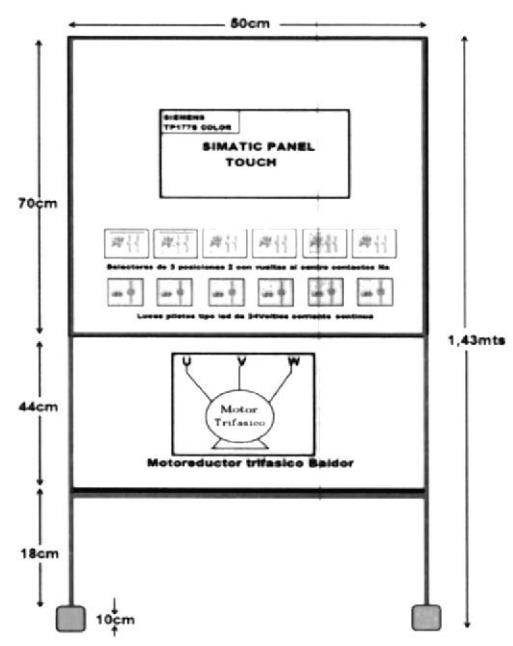

2.4.3 Vista Frontal.

Figura 2.15 Vista frontal del tablero completo.

#### 2.4.4 Vista Interior

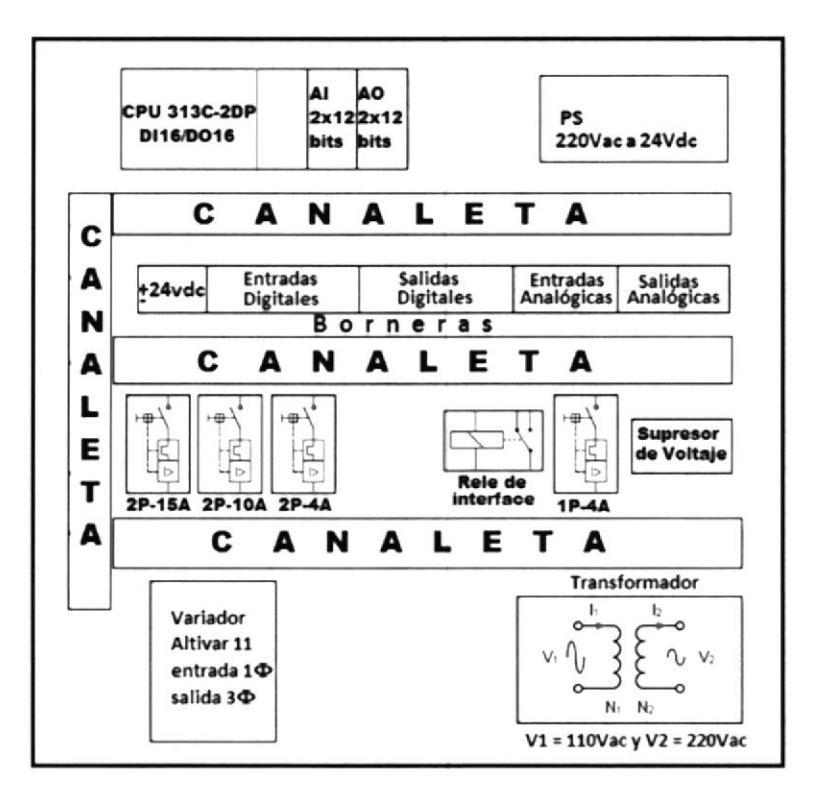

Figura 2.16 Vista interna de la distribución espacial de los elementos.

#### 2.5 Fase N° 5: Instalación de rieles Din, canaletas y bastidor para el PLC y sus módulos, y demás componentes que conforman el circuito de fuerza y de control.

Para comenzar con la instalación primero se debe de tener como base las siguientes herramientas.

- Destornilladores  $\bullet$
- Tipo: de punta plana y estrella  $\bullet$
- Arco de Sierra  $\bullet$
- Martillo  $\bullet$
- Cuchilla  $\bullet$
- llave francesa  $\bullet$
- Cinta métrica  $\bullet$
- Taladro
- Nivel
- Polvo para tiralíneas  $\bullet$
- Tiralíneas  $\bullet$
- Juego de limas.  $\bullet$
- Juego de ponchadora.
- Amoladora con disco.  $\bullet$

#### Instalación de canaletas, rieles din y bastidor

1º Marcar sobre la placa del tablero con lápiz y una escuadra, sirviendo de guía el esquema de la vista interna de los elementos.

2º Las canaletas, rieles y el bastidor serán colocados sobre las líneas marcadas en el paso Nº 1.

3º Marcar y cortar con un arco de sierra a la medida justa las canaletas, los riel din y el bastidor a instalar

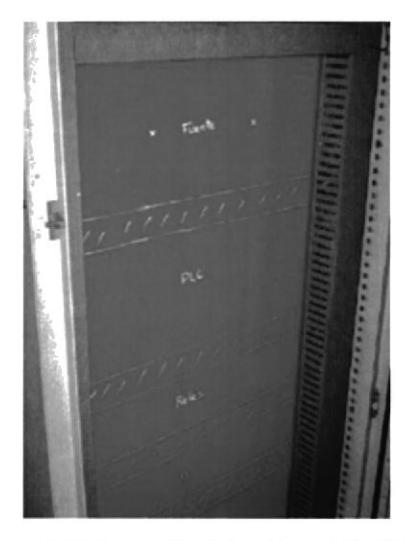

Figura 2.17 Marcación de la placa del tablero

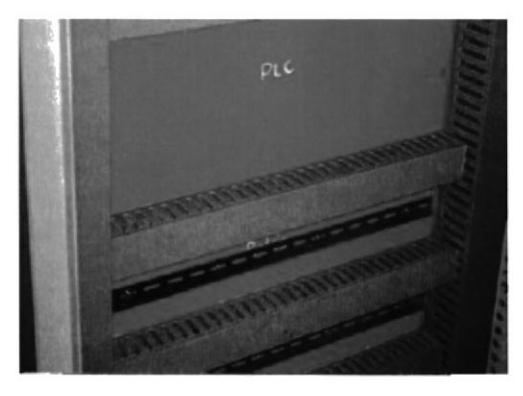

Figura 2.18 Montaje de los rieles y canaletas

4º Marcar de 2 a 4 puntos o más con lápiz y luego taladrar con broca de ¼ "las canaletas, el bastidor y la placa del tablero.

5° Con la ayuda de un machuelo de ¼ se realizan las roscas a las perforaciones que se realizaron a la placa del tablero en el paso Nº 3

6° Ajustar y fijar con tornillos las canaletas el bastidor y el riel, las canaletas se recomienda estar lo más juntas entre sí, para evitar desniveles y separaciones.

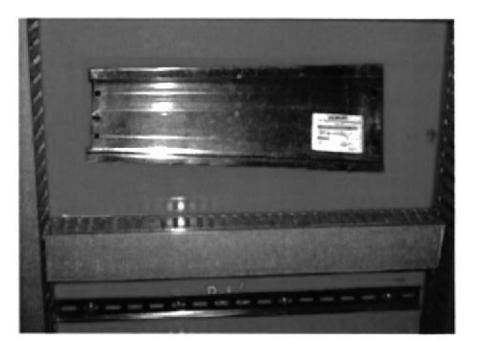

Figura 2.19 Montaje del bastidor

### Para la instalación del panel táctil (HMI), selectores y luces pilotos que se ubican en la parte frontal del tablero primero se realizó el siguiente procedimiento,

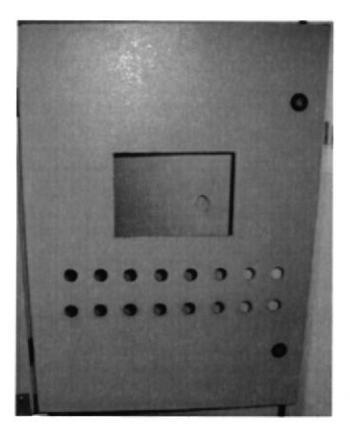

l" Se tomaron las medidas respectivas de cada elemento y se lo distribuyo tal como se muestra en la vista frontal (figura 2.15). con estas medidas se procedió a marcar con lápiz el dibujo de cada elemento y marcando una cruz cn cl centro de cada elemento.

 $2^{\circ}$  Con la ayuda de un puntero y un martillo se golpea el centro de las marcaciones del paso  $N^{\circ}$  1, que me van a servir de guía para hacer una perforación con el taladro y una broca 5/16 de pulgada

Figura 2.20 Creación de Huecos para el panel, luces pilotos y selectores.

3'Pasa¡ el perno de 3/8 de pulgada sobre el agujero realizado en el paso anterior, colocar la ponchadora de media pulgada para hacer los huecos, donde se ubicaran los selectores y luces piloto.

4º Para la instalación de la pantalla, el hueco que se hizo fue con la ayuda de una amoladora, para luego con un juego de limas darle el acabado final.

#### $2.6$  Fase N° 6.- Montaje de los respectivos componentes.

Para la instalación del PLC y sus módulos primero se coloca el conector de bus en el conector izquierdo posterior de la CPU y de cada módulo. Luego se van conectando en orden, la CPU, el módulo de entrada analógico, el módulo de salida analógico; En los módulos de entrada analógica debe asegurarse de que esté escogido correctamente el rango de corriente que se hace en la parte posterior del módulo.

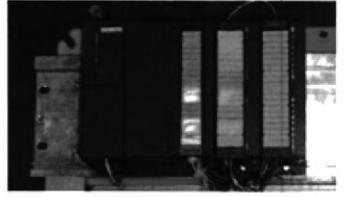

Figura 2.21 Vista del PLC y sus módulos montados en el bastidor

Todas las entradas y salidas del sistema se acoplan mediante bomeras montadas sobre el riel din. La puesta a tierra de este equipo es muy importante para la protección contra interferencias y ruido eléctrico, así que se colocaron también bomeras para aterrizar lodas las señales de fuerza y de control

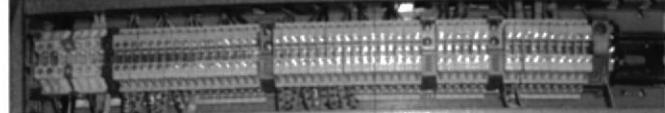

Figura 2.22 Vista del cableado y las borneras

La fuente de alimentación Siemens Sitop de 5A se ubicó por en la parte superior derecha del tablero sobre el riel din, se escogió esta ubicación para garantizar que la fuente de calor no este debajo o por encima del procesador.

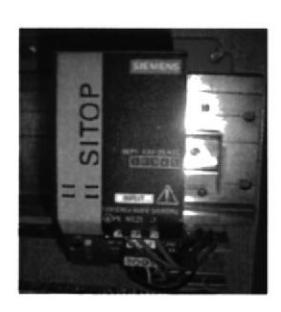

Fiura 2.23 Vista de la fuente montada sobre el riel din

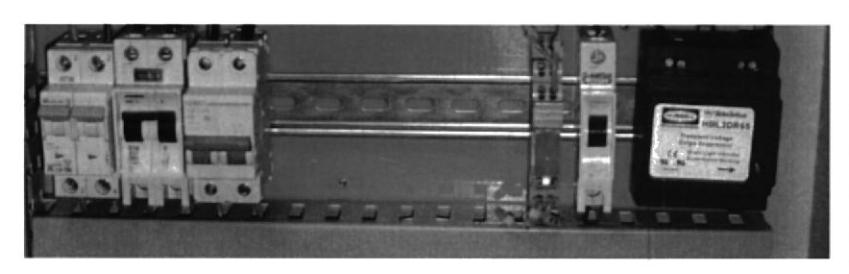

Los Breaker de fuerza y de control, así como el rele y supresor de voltaje se ubicaron sobre el mismo riel din en la parte frontal de la placa del tablero

Figura 2.23 Vista de los elementos de fuerza montados sobre el riel

Para colocar el panel operador se procedió del siguiente modo:

1. Se comprobó primero si la junta está disponible en el panel de operador Nota.- No se deberá montar la junta si está retorcida. De lo contrario, puede ocurrir que el recorte de montaje no sea estanco.

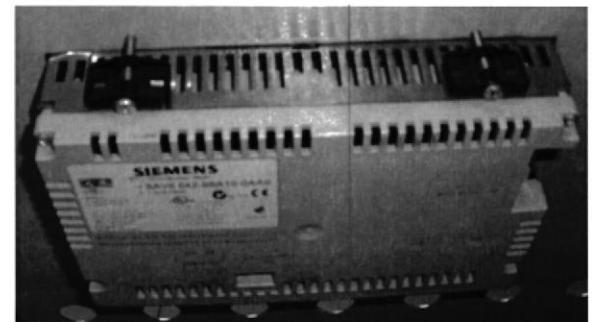

Figura 2.24 Montaje del panel operador

- 2. Colocar el panel de operador por delante del tablero.
- 3. Despues sujetar una mordaza en una de las escotaduras previstas del panel de operador.
- 4. Luego se fijan las mordazas apretando el prisionero o el tornillo de cruz
- 6. Luego se comprueba que la junta de montaje está bien colocada.

#### 2.7 Fase N° 7.- Cablear el tablero según los esquemas eléctricos.

Basado en los estándares de calibres de AWG según la cual se especifica la capacidad que tienen los diferentes conductores de conducir la corriente. se llegó a la siguiente:

| <b>AWG</b> 18 16 14 12 10 8 6 4 3 2                                                    |  |  |  |  |  |
|----------------------------------------------------------------------------------------|--|--|--|--|--|
| <b>Amp.</b> $3 \mid 6 \mid 15 \mid 20 \mid 25 \mid 35 \mid 50 \mid 70 \mid 80 \mid 90$ |  |  |  |  |  |

Tabla 1. Estandarización de valores AWG.

Para las conexiones del PLC se empleó cable calibre 16, puesto que se trata de conexiones de control y por tanto manejan cantidades pequeñas de corriente (siempre menores a <sup>6</sup> Amperios). Para las demás conexiones de Control se empleó cable calibre 16 por motivos similares a los anteriores.

Para las conexiones de fuerza se empleó cable calibre 14, con el cual se garantiza la conducción de hasta 20 amperios; más de los demandados por el motoreductor empleado, viéndose así satisfechos los requerimientos de corriente.

Para la marcación específica del Entrenador para PLC se utilizó la nomenclatura Americana NEMA (National Electrical Manufactures Association) con el fin de garantizar la normalización del circuito.

Los conductores fueron marcados en cada extremo con el mismo código del bome que conecta además de su número de identificación, mediante la utilización de marquillas con los números y letras respectivas a cada cable.

Para las señales analógicas se utilizó cable de instrumentación apantallado de 4 hilos.

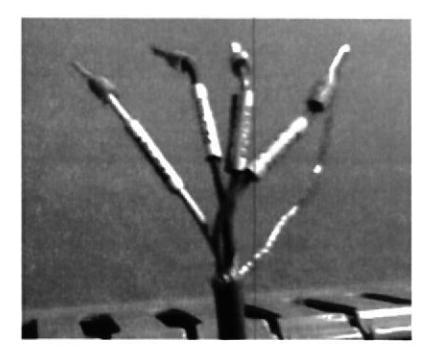

Fig. 2.25 Cable de instrumentación apantallado con sus conectores.

#### 2.7.1 Presentación final del tablero.

Se presenta tres diferentes tipos de imágenes; Imagen Frontal, Lateral y Posterior, se descarta la Imagen Superior puesto que no aporta ninguna información.

#### 2.7.2 Imagen Frontal

Se realizaron tres fotografías para este tipo de vista, una vista entera, un plano abierto, en el cual se divisa la estructura general, un acercamiento, que permite observar con gran criterio los elementos del tablero.

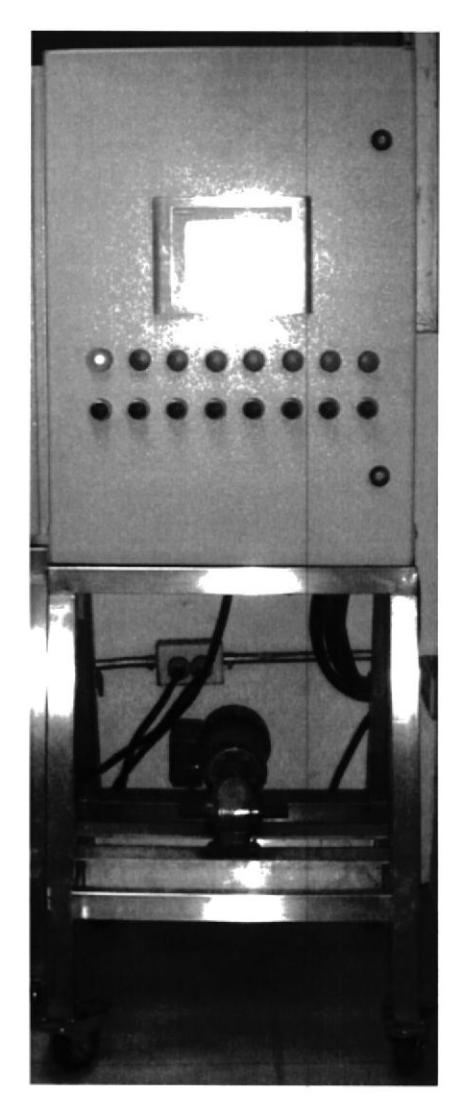

Figura 2.26 Vista Entera

 $\label{eq:1} \gamma = \gamma_{\rm in\, odd}^{(0)}$ 

 $\cdot$  .

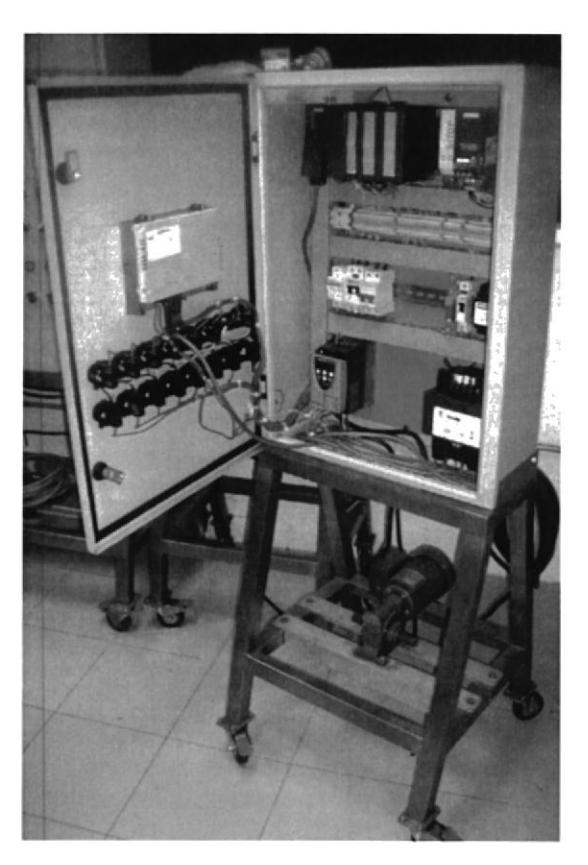

Figura 2.27. Plano abierto del Tablero

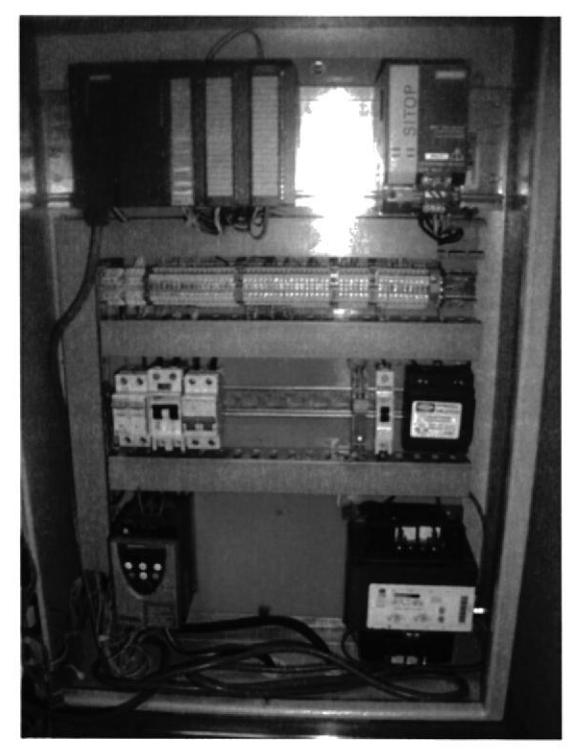

Fig. 2.28 Acercamiento de los elementos

#### 2.7.3 **Imagen Posterior**

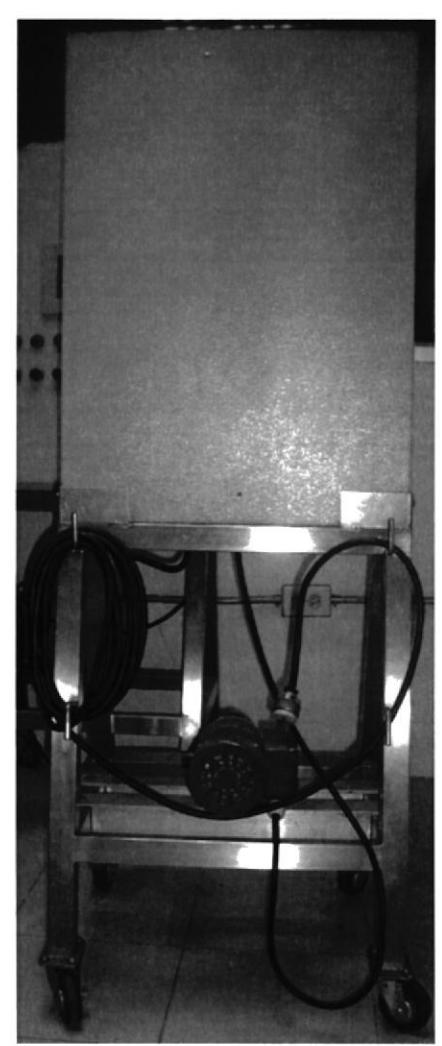

Fig. 2.29 Imagen posterior del tablero

π

Fig. 2.30 Imagen lateral del tablero

2.7.4 Imagen Lateral

### 3. CAPITULO # 3 PRUEBAS DE LABORATORIO Y RESULTADOS OBTENIDOS.

#### 3.1 Pruebas experimentales de laboratorio.

Antes de conectar el tablero a la red eléctrica se efecluaron una serie de pruebas que sc detallan a continuación, a fin de evitar incidencias tales como, cortocircuitos, defectos a tierra, y daños en los elementos del mismo.

#### 3.1.1 Medida de la continuidad del cableado punto a punto.

Esta prueba es muy sencilla, se escoge un multimetro (Figura 3.1 ) y selecciona la opción continuidad y procede a medir, con una punta del multímetro en cada extremo del cable, este procedimiento se repite para lodos los cabes del tablero.

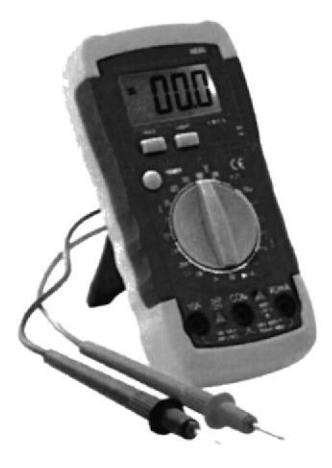

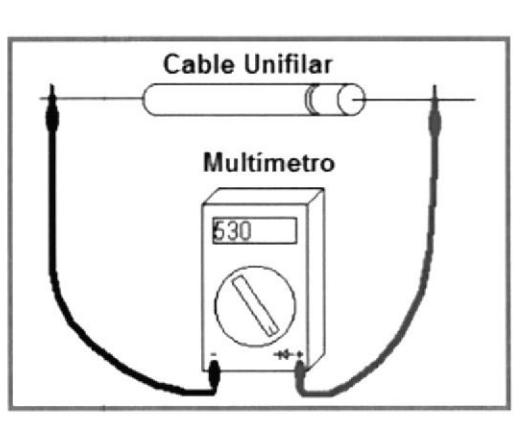

Figura 3.1 Multimetro Digital Figura 3.2 Prueba de la continuidad de un conductor

#### 3.1.2 Comprobación de cable cortado.

Para el caso de los cables concéntricos que son de alimentación de energía, y el de alimentación del motor, la comprobación se efectuó con el multímetro, colocándolo en la opción comprobador de continuidad.

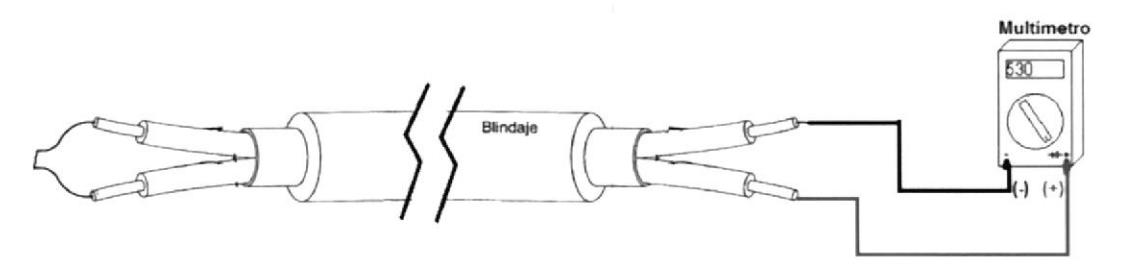

Figwa 3.3 comprobación de cable cortado.

En un extremo del cable se puentean Ios tres cables, en el otro extremo con el multímetro se hacen parejas de cables, si están bien, en todas las combinaciones el instrumento marcará 0  $\Omega$ , y si algún cable se encontrase cortado el marcaría infinito.

#### 3.1.3 Comprobación de cable cortocircuitado.

En este caso se desconecta el cable en ambos extremos y se mide con el multímetro haciendo parejas de cables, si los cables se encuentran en perfecto estado todas la combinaciones deben marcar  $\infty$ , si alguna pareja marcase un valor X ohmios ó 0  $\Omega$  es que esa pareja de cables se encuentra derivado entre ellos.

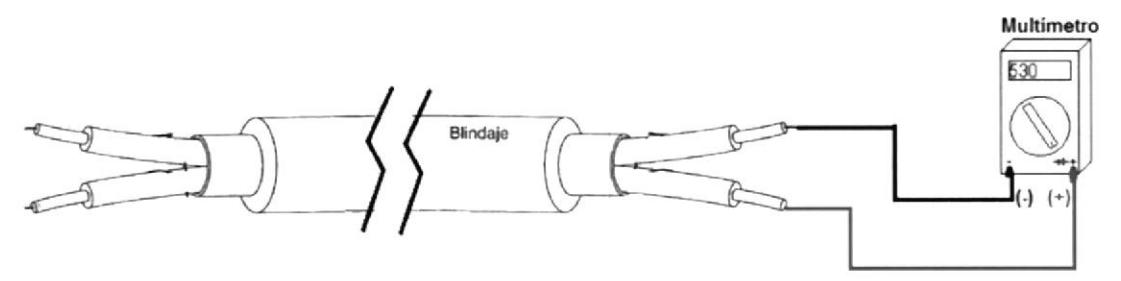

Figura 3.4 comprobación de cables cortocircuitados.

#### 3.1.4 Megado del motor y medida de la continuidad entre bobinas.

Las prucbas que se realizaron a los bobinados del motor son:

- Comprobar la continuidad de los bobinados.
- Comprobar continuidad entre bobinados distintos.
- Comprobar la continuidad de los bobinados y tierra.

Las dos primeras pruebas se las realizó con un multímetro digital, en escala de ohmios, y también en opción continuidad, y sirven para saber si están interrumpidas o no las bobinas del motor.

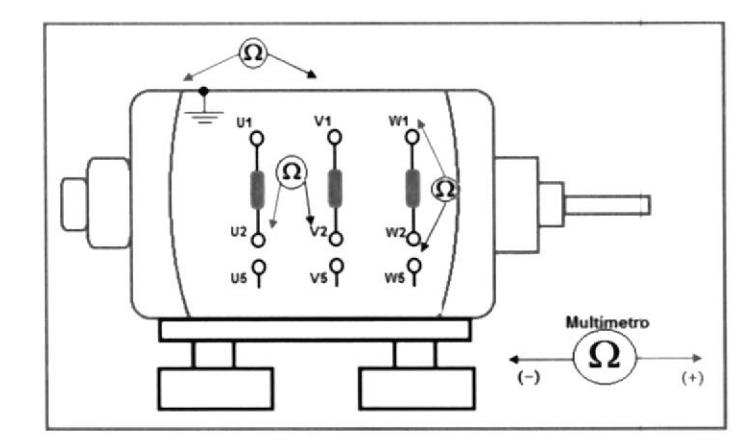

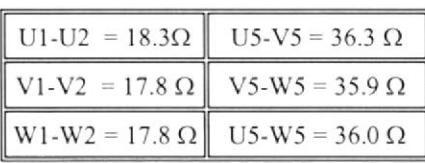

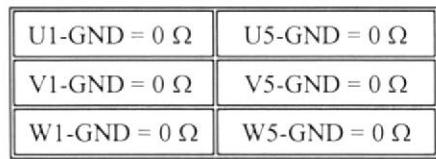

Figura 3.5 Comprobación de la continuidad entre bobinas.

Para la comprobación de la continuidad de los bobinados a tierra se utilizó un aparato llamado Megóhmetro o Megger. Este aparato se utiliza para saber la resistencia de aislamiento de la máquina entre bobinados o entre ellos y tierra, para ello desconectamos el motor de la línea y aplicamos 500 voltios entre las bobinas (aunque estén conectadas en estrella o triángulo) y tierra, podemos guiarnos por estos valores: estrella o triángulo) y tierra, podemos guiarnos por estos valores;

- 1. Inferior a 16  $M\Omega$  equivale a un mal aislamiento.
- 2. 16 y 51  $M\Omega$  equivale a un aislamiento regular, si el motor estuviese húmedo sería recomendable con Ios aparatos adecuados poder secarlo.
- 3. Superior a 51 M $\Omega$  equivale a un buen aislamiento.

Aunque siempre prevalecerán los valores que pueda suministrarnos el fabricante del Motor.

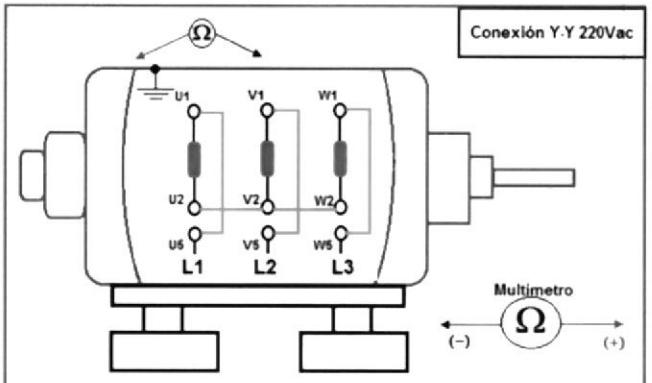

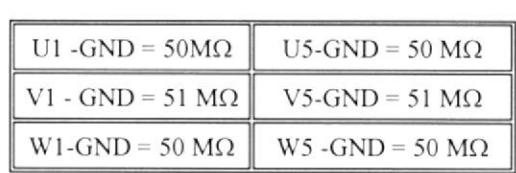

Figura 3.6 Prueba de aislamiento a tierra.

#### 3.1.5 Pruebas con el cable de comunicación.

Para poder programar y probar los resultados en línea y verihcar su correcto funcionamiento se necesita un cable de comunicación (MPI) y un computador con puerto

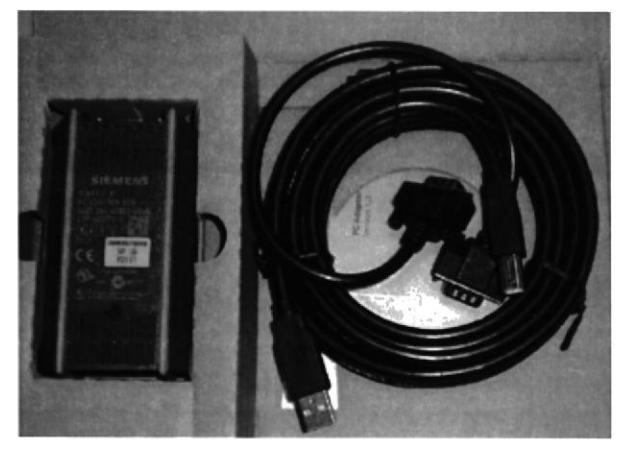

Figura 3.7 Cablc PC adapter MPl. más el cd ínstalador

software adicional (PC Adapter) antes de usarlo, una vez instalado y después de configurar el software de programación del PLC para el cable adaptador, se pudo realizar la comunicación entre el PLC y el computador.

serial MPI, y puesto que este no disponía de dicho puerto se tuvo quc conscguir un cable para adaptar el puerto MPI del PLC al puerto USB del computador. Este cable adaptador necesita de la instalación de un

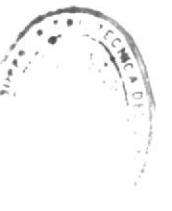

 $. \, \, 16.3$ 

#### 3.1.ó Comprobación del correcto funcionamiento del estado de las entradas/salinas digitales del PLC.

Para comprobar el correcto funcionamiento de las entradas y salidas digitales, es neccsario programar el PLC.

Los pasos a seguir para programar el autómata en el STEP 7 son los siguientes:

- a) Arrancar el programa STEP7 y crear un proyecto.
- b) Comprobar la comunicación con el PLC.
- c) Editar el programa.
- d) Cargar y ejecutar el programa en el PLC.
- e) Depurar el programa.

#### 3.1.7 Comprobación del correcto funcionamiento del estado de las entradas/salinas analógicas del PLC.

Al contrario que para una señal binaria, que sólo puede tener dos estados, presencia de tensión +24V, y, ninguna presencia de tensión 0V, las señales analógicos pueden comprender un determinado dominio de valores, y para trabajar con medidas analógicas en el PLC, se han de convertir los valores de tensión, corriente o resistencia en una información digital. Como se mencionó en el capitulo 2, esta conversión se obtiene con un conversor analógico – digital (Conversor A/D), esta información de entrada genera valores digitales en el programa y los estos resultados los conviefe nuevamente en una señal fisica (Conversor D/A), por ello el programa que se efectuó para probar el correcto funcionamiento de las entradas y salidas analógicas consistió en un escalamiento de variables. Y medir mediante el

**I** 12.345 -**TOO.12** PSI aa ::ñ  $\bullet$   $\bullet$   $\bullet$   $\bullet$ 

uso de un instrumento llamado calibrador de procesos, Figura 3.8 calibrador de procesos  $(Figura 3.8)$  probamos que todas las entradas y salidas

analógicas funcionen correctamente y en los niveles de corriente adecuados. El calibrador de procesos es un instrumento que entrega y recibe señales de tensión en mV y señales de corriente en mA, y sirve para poder calibrar los dispositivos o para poder medir señales muy pequeñas de corriente y voltaje con mayor precisión. Es muy importante tomar en cuenta que las señales de corriente de salida del PLC no pueden ser medidas con un multímetro ya que Ia impedancia del mismo no lo permite.

#### 3.2 RESULTADOS OBTENIDOS.

#### 3.2.1 Reducción de Tiempos muertos en porcentajes en la empresa TIOSA SUPAN.

La empresa TIOSA S. A. se encuentra ubicada en el km 25 de la vía perimetral de la ciudad de Guayaquil-Ecuador, esta empresa cuenta con un sistema informático (fénix) donde se recaba información sobre actividades de mantenimiento tanto eléctrico, mecánico, operacionales y producción programada que se realiza en la planta, además de los tiempos perdidos en cada una de dichas actividades indicando la hora de inicio y fin del problema, para cada área de producción, que son:

- $\blacksquare$ Moldes
- Bolleria  $\blacksquare$
- Apanadura
- Panes de Pascua
- Enrollado

#### Definiciones:

- a) Mantenimiento eléctrico.- Se encarga del correcto funcionamiento de los sistemas eléctrico, electrónicos, neumáticos y de instrumentación de las maquinas,
- b) Atraso Eléctrico.- Es el tiempo en días que paro producción por una falla de mantenimiento eléctrico.
- c) Mantenimiento mecánico.- Asignadas a fallas y averías de los procesos mecánicos.
- d) Atraso Mecánico.- Es el tiempo en dias que paro producción por una falla de mantenimiento mecánico.
- e) Araso Operacional.- Es el tiempo en días que se detuvo el proceso por algún acontecimiento o falla operacional.
- f) Tiempo de Atraso.- Es la sumatoria de los atrasos eléctricos, mecánicos y operacionales.
- g) Paros Producción.-El documento que registran los tiempos muertos en la empresa TIOSA S.A, y es determinado por el Departamento de Producción.

El tablero de pruebas, se terminó a mediados del mes de enero del 2011, se realizó un contraste de datos de Paros de Producción, a finales del año 2010 y a ñnales del año 201l, que a continuación detallo.

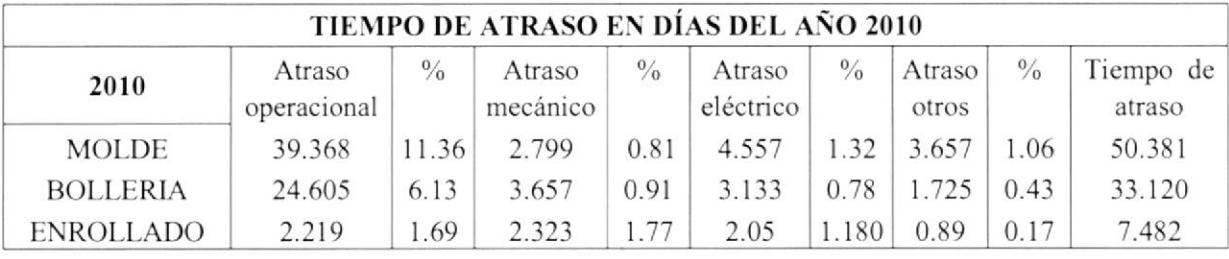

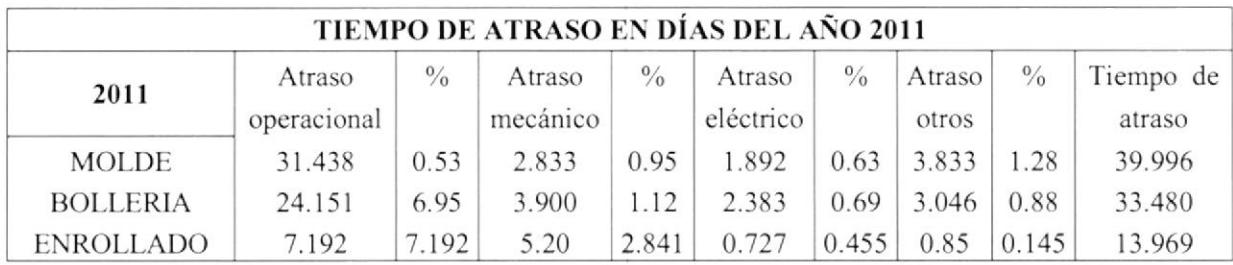

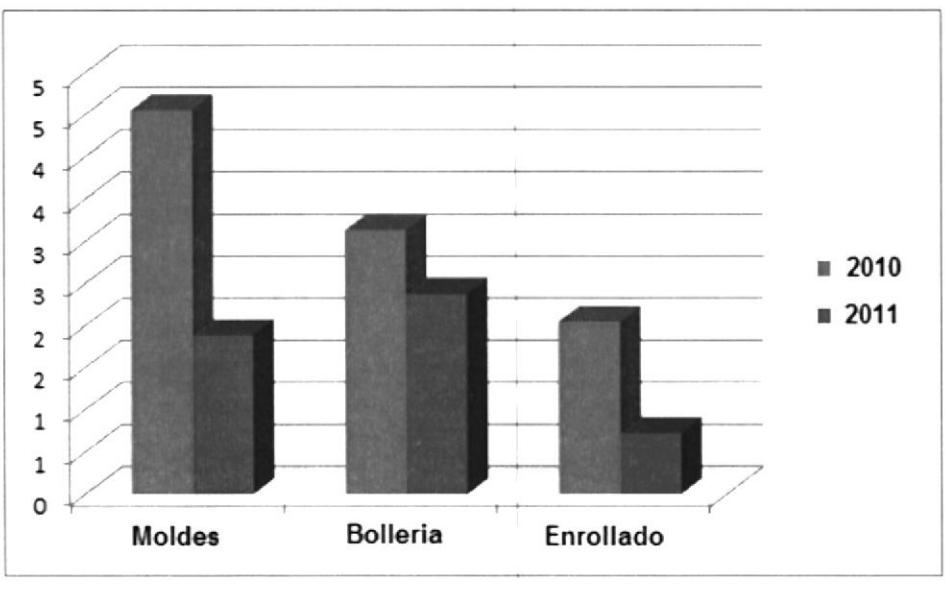

Figura 3.9 reducción de tiempos muertos por atrasos de mantenimiento eléctrico

En esla gráñca se observa una reducción de tiempos muertos, y se dio ya que el tablero de pruebas, se convirtió en un Banco de Pruebas, realizando sistemas de control a pequeña escala, para el adiestramiento del personal de Mantenimiento Eléctrico en lo referente a Programación de PLC'S de la familia Simatic 57-300, Protocolos e Interfaces de Comunicación, Programación de Variadores de Frecuencia. entre otros. Esto permitió al personal de Mantenimiento Eléctrico determinar de manera fácil y nípida las fallas en la maquinas.

#### 4. CAPITULO #4 CONCLUSIONES Y RECOMENDACIONES.

#### 4.1 Conclusiones.

El tablero presenta todas las condiciones funcionales, estéticas y la robustez que demanda cualquier trabajo. elementos de la mejor calidad conforma dicho tablero; y consta de un PLC siemens S7-300 con un módulo digital más un módulo analógico para el procesamiento de datos e información, una interface entre el usuario y Ia maquina (HMI), ó selectores y 2 pulsadores para la activación manual de las entradas digitales del PLC, 8 luces piloto de 24Vdc para visualizar el estado de las salidas digitales del PLC, también posee un variador de velocidad de marca Telemecanique modelo Altivar 11 de entrada monofásica 220Vac y salida trifásica 220Vac para el control de la velocidad de un motor de  $\frac{1}{2}$  hp trifásico de marca Baldor.

El diseño. la implementación y la posterior veriflcación del tablero de pruebas fue realizada con éxito, El objetivo de disminuir el porcentaje de minutos y paros de producción se cumplió.

Mediante el desanollo de este proyecto se ayuda a la docencia, brindando herramientas de conocimiento y aplicación, que incrementaran notoriamente la calidad de la formación profesional en los alumnos.

#### 4.2 Recomendaciones.

Al momento de diseñar y arrnar o ensamblar el tablero eléctrico se debe tener en cuenta muchos detalles. Entre otros utilizar componentes de calidad, bien dimensionados, la medida correcta del tablero, y obviamente no cometer error en el diseño del circuito eléctrico.

Antes de conectar los primeros cables se deberá tomar un momento a tratar de comprender el circuito eléctrico, y a preguntarse aquello que no se comprenda, Además si no se comprende el trabajo que se está realizando, opino es más probable que se cometan errores. Cuando se tiene una bomera, o un conjunto de borneras, y se conecta un cable, en cada conexión hay que verificar visualmente, que la totalidad del cable haya calzado totalmente bien en la bomera a la cual le corresponde ir, y no, que un algún hilo quede salido; este podría hacer luego contacto con otra bornera, o con otra parte del tablero. Son pequeños detalles que pueden causar grandes problemas, sejustifica la comprobación visual completa de cada conexión, además de verificar con una pinza de punta si cada conexión está lo suficientemente justa.

Se recomienda además desconectar la fuente principal de energía antes de realizar algún cambio en el tablero, y dar un mantenimiento periódico tanto la parte eléctrica como estructuralmente permitiendo extender la vida útil del mismo.

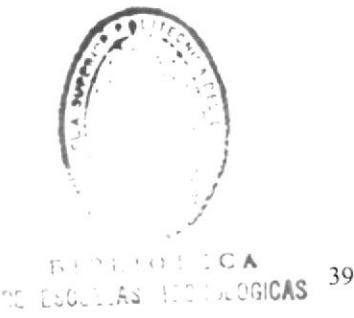

#### REFERENCIAS BIBLIOGRAFICAS

#### $\blacksquare$ Manuales

- a. HORTA SANTOS JOSÉ Técnicas de Automatización Industrial
- b. SIEMENS. Catálogos Fabricante.
- c. SIEMENS Manual de referencia del PLC Siemens S7-300, CPU 313C-2DP. Alemania:
- d. SIEMENS Manual de usuario Fundamentos de programación de STEP7 con SIMATIC S7 300
- e. TELEMECANIQUE. Catálogos Fabricante.

#### Direcciones Electrónicas  $\blacksquare$

- a) http://www.automatas.org/redes/scadas.htm
- b) http://pomelo.ivia.es/mecanizacion/www/Manual Electronica/redes/redes in.htm.
- c) http://www.fieldbus.org.
- d) http://www.profibus.com.
- e) http://www.opcfoundation.org
- f) http://www.automatas.org/redes/tutorial\_red\_1.htm.
- g) SIEMENS, "Comunicación Industrial y Dispositivo de Campo", Alemania 2000.
- h) SIEMENS ENERGY & AUTOMATION, "Sistema de automatización Simatic S7-300, datos técnicos de los módulos", Alemania.2006.
- i) http://www.siemens.com/automation/service&support.
- j) http:www.siemens.com/simatic-pcs7
- k) http://www.sitrain.com
- 1) http://eq3.uab.es/personal/baeza/comunicaiones/comunica.htm.
- m) http://ropuipla.en.eresmas.com/
- N) http://www.iec.ch/cgi-bin/procgi.pl/

É.

#### **ANEXOS**

#### ANEXO A LISTA DE MATERIALES

Para la realización de este trabajo fue necesario utilizar componentes tanto de carácter eléctrico como materiales constructivos, a continuación se presenta un listado detallado de ambos.

#### Elenrentos Elóctricos

Dispositivos eléctricos utilizados en el montaje:

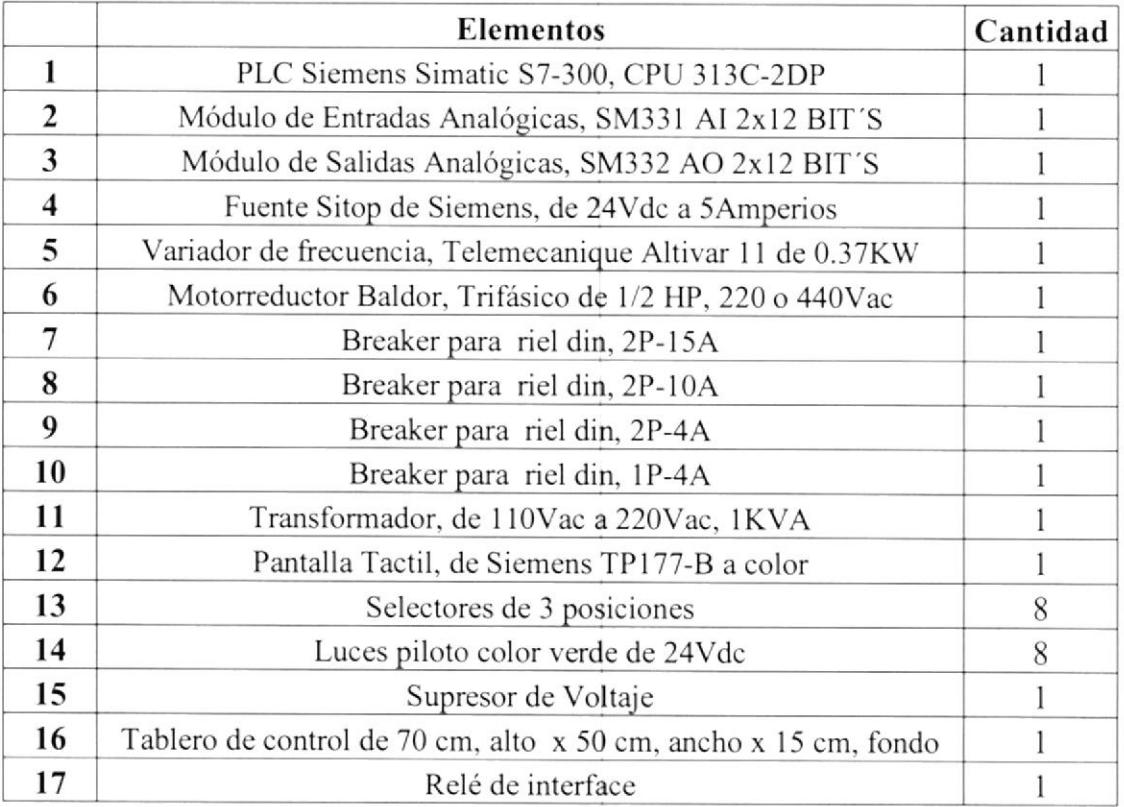

#### **Elementos adicionales**

Materiales, accesorios y demás componentes necesarios para la sujeción de elementos y cableado del tablero. Se excluye de este listado los elementos y el material utilizado para el armazón como tal, puesto que la construcción de este fue delegado al personal de mantenimiento mecánico

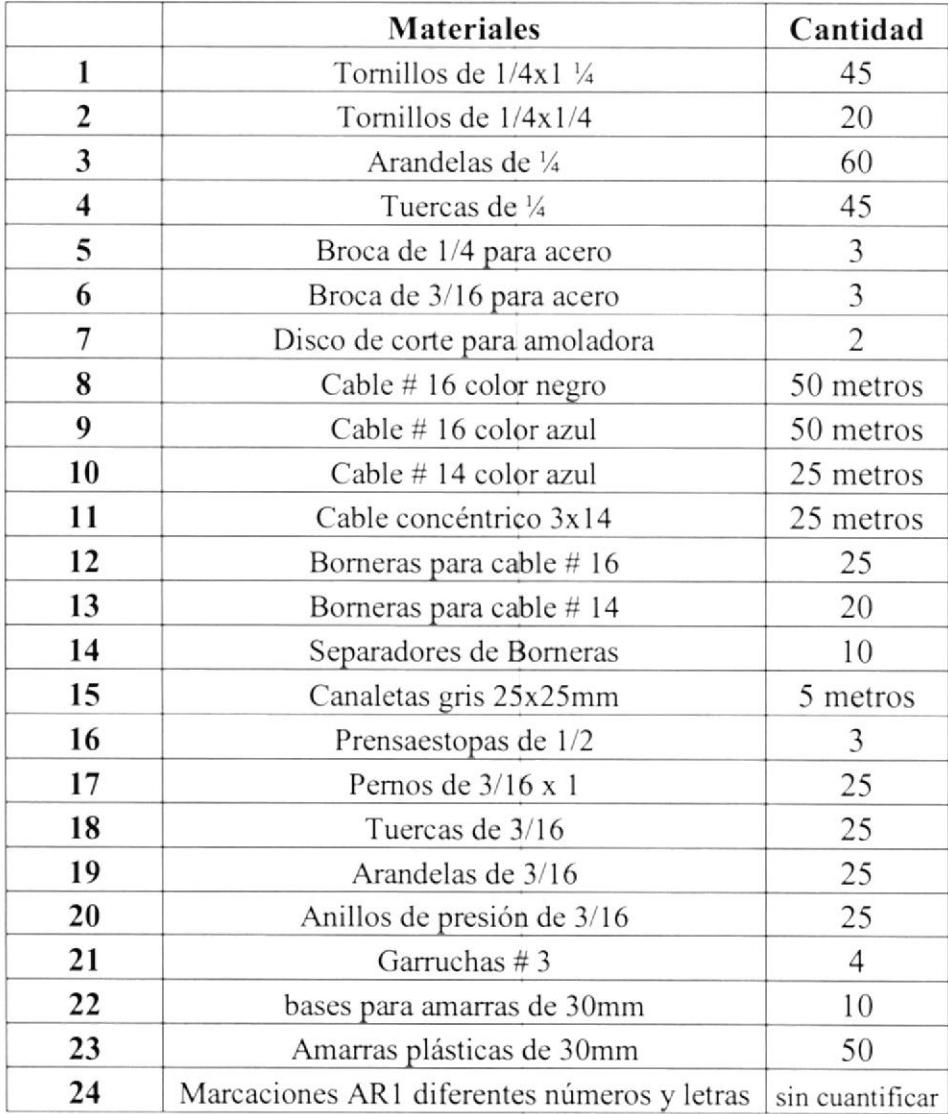

#### ANEXO B LISTA DE ABREVIATURAS Y GLOSARIO DE TERMINOS

#### Lista de abreyiatura

AC Tensión altema (altemating current) CAD Convertidor analógico/digital AI Entrada analógica (analog input) AO Salida analógica (aralog output) AS Sistema de automatización CP Procesador de comunicaciones (communication processor) CPU Procesador central del autómata (central processing unit) CDA Convertidor digital/analógico DB Bloque de datos DC Tensión continua (direct current) DI Entrada digital (digital input) DO Salida digital (digiral outpur) CEM Compatibilidad electromagnética EPROM erasable programmable read only memory FB Bloque de función FC Función FEPROM flash erasable programmable read only memory L+ Borne de alimentación con tensión 24 V c.c. M Bome de masa M+ Linea de medición positiva M- Línea de medición negativa MANA Potencial de referencia del circuito de medición analógico MPI Interface multipunto (multipoint interface) OB Bloque de organización OP Panel de operador (operator panel)

OS Estación de operador (operator system) PAA lmagen del proceso de salidas PAE Imagen del proceso de entradas PC Unidad de programación PS Fuente de alimentación (power supply) QI Salida analógica corriente (output current) QV Salida analógica tensión (output voltage) RAM random access memory RL Resistencia de carga  $S +$ Línea de sensor (positiva) <sup>S</sup>- Línea de sensor (negativa) SF LED de anomalía "Error general" SFB Bloque de función del sistema SFC Función de sistema PLC Autómata programable TD Pantalla de texto (text display) U+ Conductor de medida para entrada de tensión UCM Tensión en modo común (common mode) National Electric Codc (NEC) ANSI Standards: American National Standards Institute OSHA: Occupational Safety and Healt Administation IEC: lntemational Electric Codes NEMA UL Laboratory ANSI/NFPA

## Closario de términos

Con separación galvánica: En los módulos de entrada/salida con separación galvánica están separados galvánicamente los potenciales de referencia de los circuitos de control y de carga, p.ej. mediante optoacoplador, contacto de relé o transformador. Los circuitos de entrada y de salida pueden estar unidos a un punto común.

Conexión a 2/3/4 hilos: Tipo de conexión al módulo, p.ej. de termorresistencias/resistencias en el conector frontal de un módulo de entrada analógica o de cargas en la salida de tensión de un módulo de salida analógica.

Configuración: Selección y combinación de los distintos componentes de un autómata programable, o bien instalación del software requerido y adaptación a su aplicación especial (p.ej. parametrizando los módulos)

Corriente total: Suma de las corrientes de todos los canales de salida en un módulo de salida digital.

CP: Procesador de comunicaciones

CPU: El procesador CPU (central processing unit) es un módulo central del autómata programable, en el que se almacena y procesa el programa de aplicación. Contiene el sistema operativo, la memoria, la unidad de procesamiento y los interfaces de comunicación.

Error de linealidad: El error de linealidad caracteriza la divergencia máxima del valor medido/de salida respecto a la relación lineal ideal entre la señal de medición/salida y el valor digital. Se indica en tantos por ciento y se refiere al margen nominal del módulo analógico.

Modo de operación: Los autómatas programables de SIMATIC 57 conocen los siguientes estados de operación: STOP,  $\rightarrow$  ARRANQUE, RUN y PARADA.

MPI: El interface multipunto (MPI) es el interface de SIMATIC 57 hacia la unidad de programación.

Permite el acceso desde un punto central a módulos programables (CPU, CP), pantallas de texto y paneles de operador. Las estaciones conectadas al MPI pueden comunicarse entre si.

No puesto a tierra: Sin unión galvánica hacia tierra

PG: Unidad de programación

Potencial de referencia: Potencial a partir del que se consideran y/o miden las tensiones de los circuitos eléctricos implicados.

Programa de aplicación: El programa de aplicación contiene todas las instrucciones, variables y datos para el procesamiento de las señales mediante las que se puede controlar una instalación o un proceso. Está asignado a un módulo programable (p.ej. CPU, FM) y puede estructurarse en subunidades (bloques).

Puesta a tierra: Poner a tierra significa enlazar una pieza conductora eléctricamente con el electrodo de tierra a través de un sistema de puesta a tierra (una o varias piezas conductoras que hacen perfecto contacto con tierra).

Punto de referencia: Al operar con termoelementos en los módulos de entradas analógicas: Punto con una temperatura conocida (p.ej.  $\rightarrow$  caja de compensación).

Remanencia: Son remanentes las áreas de memoria en los bloques de datos, así como los temporizadores, contadores y marcas cuyo contenido no se pierde tras un nuevo arranque o desconectarse la red.

Sin separación galvánica: En los módulos de entrada/salida sin separación galvánica están unidos eléctricamente los potenciales de referencia de los circuitos de control y de carga.

Resolución: En los módulos analógicos constituye la cantidad de bits que representan el valor analógico digitalizado en forma binaria. La resolución depende del tipo de módulo y, dentro de los módulos de entradas analógicas, del  $\rightarrow$  tiempo de integración. Cuanto mayor sea cl tiempo de integración. tanto más exacta es la resolución del valor medido. La resolución puede constar de hasta l6 bits, inclusive el sigro.

Tierra: La tierra conductora cuyo potencial eléctrico puede ponersc a cero en cualquier punto.

En el sector de electrodos de tiena, la tierra puede presentar un potencial distinto a cero. Para este estado se emplea frecuentemente el concepto "tierra de referencia".

Unidad de programación: Una unidad de programación (PC) es un ordenador PC apto especialmente para aplicaciones industriales y de diseño compacto. La PG está equipada completamente para programar los sistemas de automatización SIMATIC

;r;t